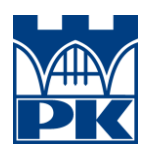

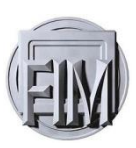

# MACIEJ BOROWIEC

# **PRZYGOTOWANIE DRUKARKI 3D REPRAP PRUSA MEDNEL i3 DO PRACY Z NOWYMI MATERIAŁAMI O PODWYŻSZONEJ TEMPERATURZE TOPNIENIA. ANALIZA PARAMETRÓW CIEPLNYCH DRUKARKI**

PRACA INŻYNIERSKA STUDIA STACJONARNE

Ocena:

Podpis promotora:

Promotor: *Dr Radosław Kycia*

Kraków 2016

*Składam serdeczne podziękowania dla:*

*Promotora: Dr Radosława Kyci Pana Prof. Wojciecha Otowskiego Pani Mgr Katarzyny Karcz Pana Dr Tomasza Majki*

## **Spis treści**

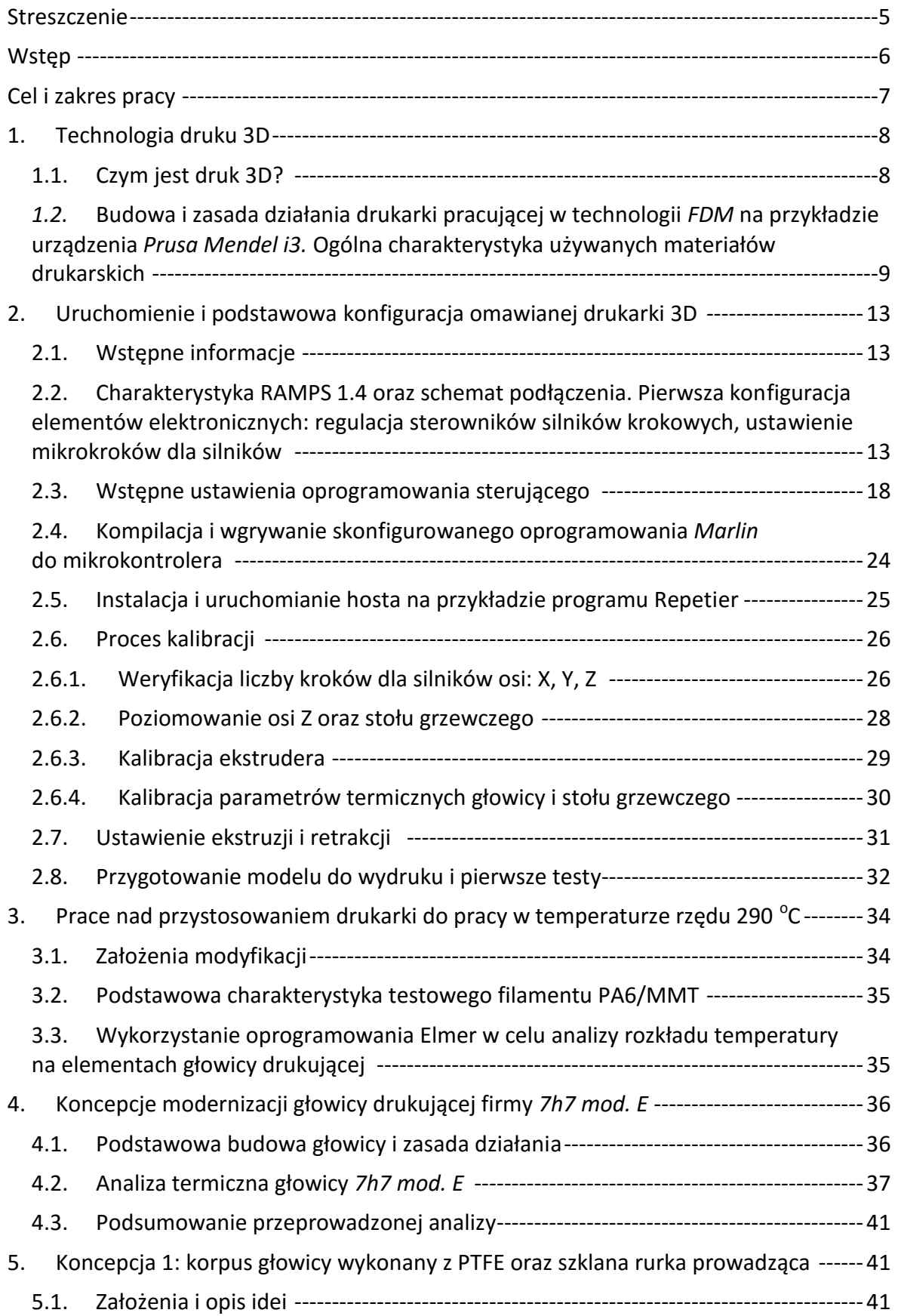

#### PRZYGOTOWANIE DRUKARKI 3D REPRAP PRUSA MEDNEL I3 DO PRACY Z NOWYMI MATERIAŁAMI PODWYŻSZONEJ TEMPERATURZE TOPNIENIA. ANALIZA PARAMETRÓW CIEPLNYCH DRUKARKI

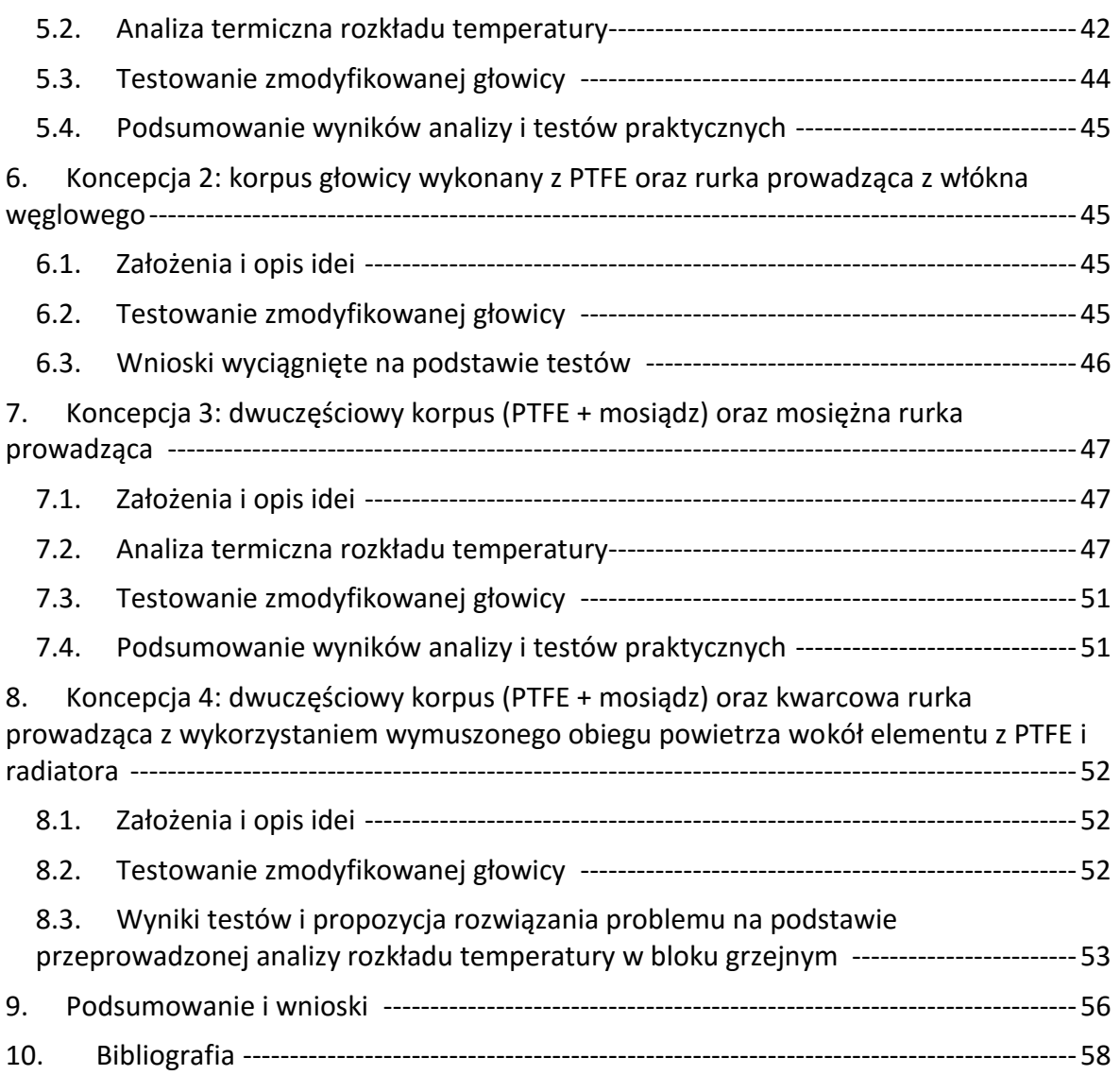

### <span id="page-4-0"></span>**Streszczenie**

W niniejszej pracy opisano proces uruchomienia i kalibracji drukarki 3D wykonanej według projektu *RepRap Prusa i3*. W drukarce tej zamontowano polską głowicę firmy *7h7 mod. E*, a następnie podjęto próby związane z przystosowaniem jej do pracy w temperaturze rzędu 290 °C. Celem modyfikacji było umożliwienie druku żyłką wykonaną z Poliamidu 6 z dodatkiem montmorylonitu. Materiał ten został wykonany na Politechnice Krakowskiej.

Przeprowadzono również symulacje statycznego rozkładu temperatury na głównych elementach głowicy. Do tego celu wykorzystano darmowy pakiet *Elmer*. Analizie podlegały: blok grzejny głowicy oraz jej korpus (radiator). Modernizacje głowicy prowadzono pod kątem zastąpienia obecnie zastosowanych tworzyw sztucznych, materiałami mogącymi swobodnie pracować w temperaturze rzędu 290 °C.

Przeprowadzone analizy i testy pozwoliły na opracowanie wniosków dotyczących dalszych modyfikacji głowicy.

### <span id="page-5-0"></span>**Wstęp**

Druk 3D został powstał w 1986 roku, a na przestrzeni ostatnich kilku lat zaczął się dość dynamicznie rozwijać. Stało się to między innymi dlatego, że patent na przestrzenne drukowanie utracił ważność po dwudziestu latach. Prawa patentowe posiadała firma *3D System*. Otwarcie projektu umożliwiło to rozwój otwartego i "darmowego projektu *RepRap"*, zamysłem którego było rozpowszechnienie niskobudżetowych, prostych i samoreplikujących się drukarek 3D. Urządzenia te wykorzystują technologię osadzania topionego materiału (FDM), warstwa po warstwie.

Głównymi materiałami wykorzystywanymi do druku przestrzennego są ABS, PLA oraz nylon. Temperatura topnienia wyżej wymienionych materiałów mieści się w przedziale 180 - 250 °C. Powszechnie dostępne głowice drukujące są projektowane do pracy w takim zakresie temperatur.

Obecnie druk 3D jest powszechnie dostępny. W domowych warunkach można zbudować niskobudżetową drukarkę 3D. Proces urzeczywistniania modeli cyfrowych jest dość czasochłonny. W pewnych sytuacjach ma przewagę nad tradycyjnymi metodami wytwarzania, takimi jak na przykład odlewnictwo, gdzie proces dostosowania maszyn do wyprodukowania jednego prototypowego elementu jest niemalże nieopłacalny.

Druk przestrzenny stosowany jest głównie w przemyśle w celu szybkiego prototypowania. W połączeniu z profesjonalnymi skanerami 3D stwarza ogromne możliwości w branży medycznej. Za ich pomocą można wytworzyć precyzyjne element protez czy modeli przedoperacyjnych. Artyści również korzystają z dobrodziejstw druku przestrzennego, ponieważ w łatwy sposób mogą odtworzyć swoje prace wykonane na komputerze. Modelarze, czy robotycy używają takich urządzeń do wytwarzania potrzebnych elementów do budowy modeli i robotów. Nad rozwojem druku 3D nieustannie pracują profesjonalne firmy jaki i hobbyści.

**6**

## <span id="page-6-0"></span>**Cel i zakres pracy**

 $\overline{a}$ 

Celem pracy jest opis budowy oraz sposobu konfiguracji drukarki 3D RepRap Prusa Mendel i3. Następnie zostanie przebadana możliwość przystosowania jej do pracy z nowymi materiałami o podwyższonej temperaturze topnienia.

Praca ma charakter badawczo - aplikacyjny.

Zakres pracy obejmuje:

- dobranie elementów budowy drukarki według projektu Mendel i3 Joseph'a Prusa,
- montaż, uruchomienie i kalibrację drukarki 3D,
- modernizację głowicy 7h7 mod. E do pracy w temperaturze rzędu 290 °C poprzez zastosowanie do jej budowy materiałów odpornych na działanie wyżej wymienionej temperatury. Do testów sprawności głowicy użyto PA6/MMT<sup>1</sup>. Ogólna charakterystyka tworzywa zostanie omówiona w punkcie [3.2.](#page-34-2)
- przeprowadzenie analizy termicznej z wykorzystaniem oprogramowania *Elmer CSC*, przy wykorzystaniu trójwymiarowych modeli głowicy opracowanych w pakiecie *SolidWorks 2016*.

<sup>&</sup>lt;sup>1</sup> PA6/MMT - Poliamid 6 z dodatkiem montmorylonitu oraz barwnika (więcej informacji w punkcie 3.2).

### <span id="page-7-0"></span>**1. Technologia druku 3D**

#### <span id="page-7-1"></span>**1.1.Czym jest druk 3D?**

Druk 3D jest to addytywna (przyrostowa) metoda wytwarzania fizycznych obiektów przestrzennych na podstawie cyfrowych trójwymiarowych modeli [1]. Owe modele najczęściej zapisywane są w pliku o rozszerzeniu *STL<sup>2</sup>* , a następne wirtualnie cięte (dzielone) na poziome warstwy w specjalnym oprogramowaniu zwanym "*slajserem*" (ang. *Slicer*) i zamieniane na kod maszynowy - *GCODE*. 3

Obecnie istnieje wiele technik druku przestrzennego. Poniżej wymieniono kilka najpopularniejszych metod:

**FDM** (ang. Fused Deposition Modeling) [2] zwany rówinież FFF<sup>4</sup>: drukowanie za pomocą roztopionej polimerowej żyłki zwanej filamentem. Jest to obecnie najtańsza i najpopularniejsza wśród domowych użytkowników metoda druku przestrzennego. Jest to technika, którą wykorzystuje omawiana przez nas drukarka. Jej dokładny opis znajduje się w punkcie 1.2 poniżej.

*SLA* (ang. *Stereolitography*) [2]: pierwsza technologia druku przestrzennego, jej twórcą jest *Charles Hull*. Drukowanie odbywa się za pomocą ciekłych żywic utwardzanych światłem laserowym. Cechuje się dużą dokładnością i wysoką jakością wydruków. Umożliwia położenie warstw rzędu kilku mikronów. Stosuje się ją do wytwarzania precyzyjnych elementów na przykład: w branży medycznej do drukowania protez.

*SLS* (ang. *Selective Laser Sintering*) [2]: metoda polegająca na wysokotemperaturowym spiekaniu proszku polimerowego, warstwa po warstwie. Należy do jednych z najbardziej skomplikowanych i kosztownych technik druku 3D.

 $\overline{a}$ 

<sup>2</sup> STL - *ang. StereoLithography,* format rozszerzenia plików stworzony w 1989 roku dla potrzeb druku 3D [3]. Jest to triangulacyjne (trójkątne) przedstawienie cyfrowego obiektu przestrzennego, przybliżone za pomocą małych trójkątów.

Następnie każdy wierzchołek opisany jest w kartezjańskim układzie współrzędnych [4].

<sup>&</sup>lt;sup>3</sup> GCODE – kod maszynowy, więcej informacji znajduje się pod adresem: www.pl.wikipedia.org/wiki/G\_code 4 FFF – ang. Fused Filament Fabrication nazwa zamiennie używana z FDM, powstała dla potrzeb Open Source'owego projektu RepRap[3] oraz dla potrzeb handlowych [2].

Za początek druku 3D uważa się rok 1984, w którym to *Charls Hull* stworzył, a następnie w 1986 roku opatentował wcześniej wspomnianą technikę *SLA*. W tym samym czasie założył firmę o nazwie *3D System* i rozpoczął produkcję drukarek przestrzennych i świadczenie usług z nim związanych. Następnie w 1988 roku, *Scott Crump* zapoczątkował technikę *FDM*. W tymże roku powstała również metoda *SLS*. Kilkanaście lat później, w roku 2006 zrodziła się koncepcja otwartego projektu *RepRap* zapoczątkowana przez *Adriana Bowyer'a*. Zbudował on pierwszy prototyp samo replikującej<sup>5</sup> się drukarki, działającej w technologii *FDM* [1].

Ideą projektu *RepRap* jest tworzenie samoreplikujących się urządzeń i darmowym udostępnianiu ich z korzyścią dla szerokiej społeczności. Drukarki *RepRap* to stosunkowo tanie urządzenia (koszt to około 2500-3000 złotych), przeznaczone dla użytkowników domowych. Rozpowszechniane są na licencji Open Source<sup>6</sup> [3].

## <span id="page-8-0"></span>*1.2.***Budowa i zasada działania drukarki pracującej w technologii** *FDM* **na przykładzie urządzenia** *Prusa Mendel i3.* **Ogólna charakterystyka używanych materiałów drukarskich**

Technologia osadzania topionego materiału (*FDM*), zwana również *FFF* jest najpopularniejszą i najtańszą metodą drukowania przestrzennego [6]. Do druku wykorzystuje termoplastyczne tworzywa sztuczne takie jak np.:

**ABS** (ang. *Acrylonitrile Butadiene Styrene)* - jest to prawdopodobnie najczęściej używany Filament, wykonany z akrylonitrylu, butadienu i styrenu. Znalazł zastosowanie wielu dziedzinach życia (np. LEGO ™). Pary ABS-u mają negatywny wpływ na zdrowie, z tego powodu zaleca się stosowanie wymuszonej

 $\overline{a}$ 

<sup>5</sup> Samoreplikująca drukarka – urządzenie, które jest w stanie wytworzyć części do siebie samej. Każda drukarka wykonana zgodnie z zamysłem projektu RepRap zawiera części wydrukowane na innej drukarce 3D.

<sup>6</sup> Open Source – licencja oznaczająca otwarte (wolne) oprogramowanie. Ściśle określa sposób dystrybucji oprogramowania wraz z całym jego kodem źródłowym, który można dowolnie modyfikować [5].

wentylacji odprowadzenia par przy długotrwałym drukowaniu. Temperatura topnienia ABS zawiera się w zakresie 210-260 °C. Koszty druku przy wykorzystaniu tego materiału są mniej więcej taki same jak przy druku z PLA (więcej informacji na jego temat zamieszczono w dalszej części tego rozdziału). Obiekt jest zwykle drukowany na podgrzewanym do około 100-115 °C stole grzewczym. Jego powierzchnia pokryta jest wymienną taflą hartowanego szkła. Przewagą ABS nad PLA, jest to, że uzyskane obiekty są wytrzymalsze i mniej kruche, a także mogą pracować w wyższych temperaturach niż PLA. Dlatego też części do drukarek 3D wykonywane są z ABS. Obecnie filamenty z ABS-u są powszechnie dostępne w dwóch średnicach (1,75 mm i 3 mm) oraz w wielu kolorach. Od niedawna w sprzedaży pojawiła się żyłka zmieniająca swoje zabarwienie w zależności od temperatury [7, 8].

**PLA** *(polylactic acid)* - czyli polilaktyd, to kolejne bardzo popularne włókno tworzywa sztucznego, wykonane z kwasu mlekowego. Jest biodegradowalny i przyjazny dla środowiska. Temperatura topnienia mieści się w zakresie od 180 °C do 230 °C. Podczas drukowania nie wydziela niebezpiecznych par i zapachów, w związku z czym nie wymaga szczególnych środków bezpieczeństwa i wymuszonej wentylacji. Dobrze przykleja się do stołu w temperaturze pokojowej bez konieczności dodatkowego podgrzewania. Przedmioty drukowane z PLA są wytrzymałe, ale stosunkowo kruche i nie mogą być narażone na działanie wysokich temperatur. Żyłka PLA jest dość tania i dostępna w wielu kolorach o różnych stopniach przezroczystości. Drukowane obiekty mają gładką, połyskującą powierzchnię [7, 8].

**Nylon** - temperatura topnienia tego materiału mieści się w przedziale 220- 250 °C. W przeciwieństwie do ABS nie wydziela par i zapachów w trakcie wydruków. Jest on używany do drukowania elementów mechanicznych, które powinny charakteryzować się wysoką odpornością na pękanie oraz bardzo niskim współczynnikiem tarcia. Potencjalne zastosowanie nylonu w druku 3D to wytwarzanie protez. Nylon jest obojętny dla środowiska – oficjalnie informacja ta nie została jeszcze potwierdzona [7]. Koszty nylonowej żyłki są niemal dwukrotnie większe niż koszt PLA lub ABS. Niestety jedynym dostępnym kolorem jest biały (naturalny) [7, 8].

Oprócz tych najpopularniejszych materiałów korzysta się również z: gumy, Laywood (plastik drewnopodobny) czy wosk [8].

Na uwagę zasługuje tutaj również **HIPS** (ang. *High Impact Polystyrene*). Jest to materiał wykorzystywany do tworzenia podpór w niskobudżetowych drukarkach 3D, pracujących w technologii FDM (FFF). Zalecany jest do druku wspólnie z ABS, ponieważ ma zbliżone do niego właściwości termiczne. Po zakończonym wydruku należy zanurzyć obiekt w specjalnym rozpuszczalniku. Proces rozpuszczania podpór jest dość długotrwały i trwa od 8 do 24 godzin [8].

Filament, czyli żyłka tworzywa sztucznego (o grubość 1,75 mm lub 3,00 mm) zostaje wprowadzona za pomocą specjalnego podajnika (ekstrudera) do rozgrzanej głowicy. Wydruk odbywa się w temperaturze topnienia użytego materiału to jest 190 °C do 250 °C. W stanie półpłynnym, materiał jest nanoszony warstwa po warstwie, aż powstanie oczekiwany model [2].

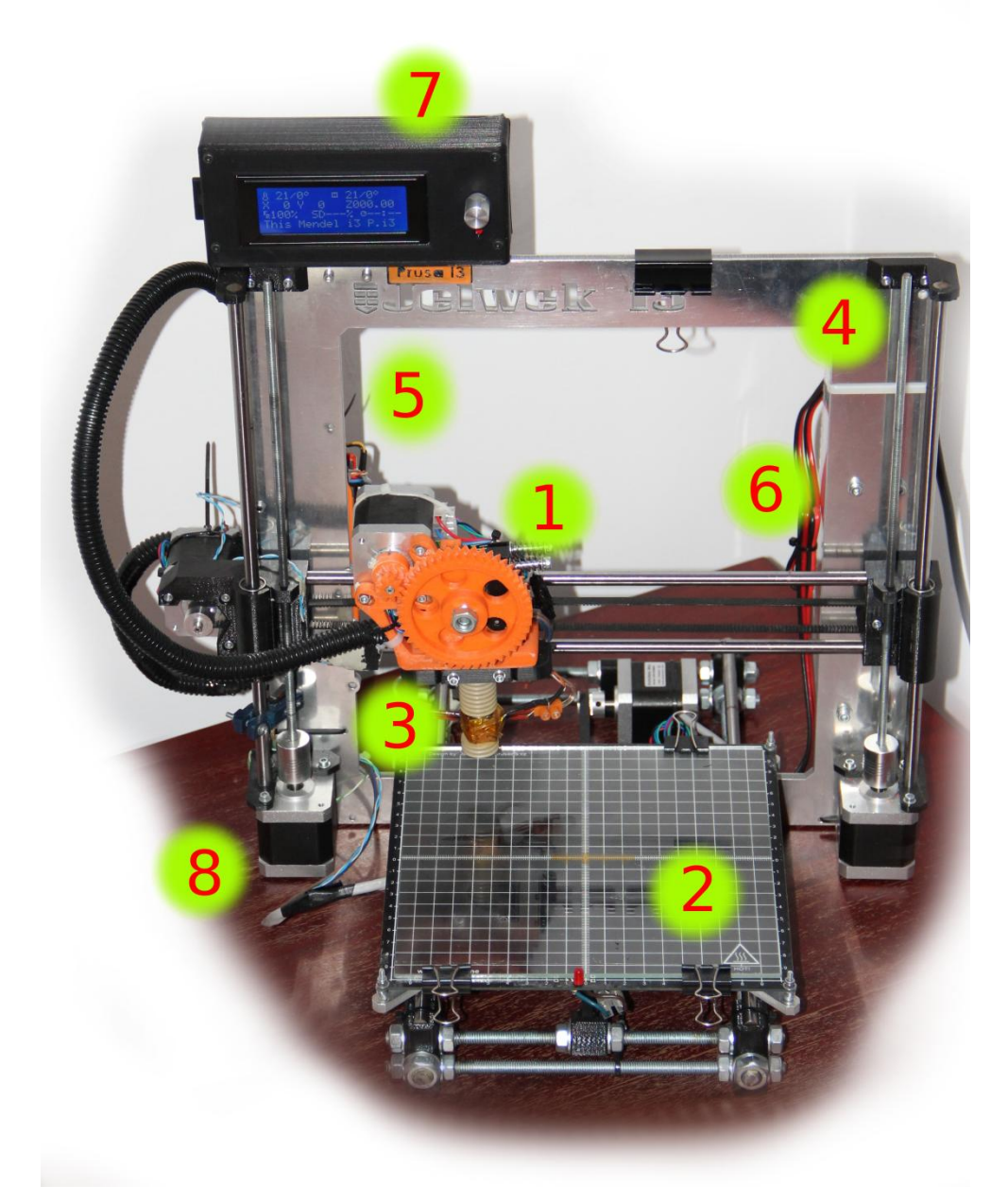

#### **Rys. 1: Drukarka 3D** *Prusa i3*

- *1 – karetka wraz z ekstruderem (oś X)*
- *2 – ruchomy, podgrzewany stół – max. 125 <sup>o</sup> C (oś Y)*
- *3 – głowica drukująca (7h7 mod. E)*
- *4 – prowadnice i śruby pociągowe osi Z*
- *5 – Elektroniczny moduł sterujący RAMPS<sup>7</sup> 1.4*
- *6 – zasilacz prądu stałego (12V, 360 W, 30 A)*
- *7 – Panel sterowania (ekran LCD wraz* 
	- *z czytnikiem kart pamięci SD)*
- *8 – silnik krokowy NEMA 17*

 $\overline{a}$ 

<sup>7</sup> RAMPS – ang. *RepRap Arduino Mega Pololu Shield*

## <span id="page-12-0"></span>**2. Uruchomienie i podstawowa konfiguracja omawianej drukarki 3D**

#### <span id="page-12-1"></span>**2.1.Wstępne informacje**

Omawiana drukarka jest oparta o elektronikę RAMPS 1.4 sterowana mikrokomputerem Arduino MEGA 2560 [9]. Całość rozszerzono o panel sterowania składający się z: ekranu LCD, potencjometru oraz czytnika kart pamięci SD, dzięki czemu drukarka stała się samodzielnym urządzeniem, niezależnym od zewnętrznego komputera.

Oprogramowanie mikrokontrolera (Firmware<sup>8</sup>) – w tym przypadku Marlin, napisane zostało w języku C++ i rozpowszechniane jest na licencji GNU $^9$  [10].

## <span id="page-12-2"></span>**2.2.Charakterystyka RAMPS 1.4 oraz schemat podłączenia. Pierwsza konfiguracja elementów elektronicznych: regulacja sterowników silników krokowych, ustawienie mikrokroków dla silników**

RAMPS 1.4 jest to sterownik umożliwiający polaczenie ze sobą mikrokontrolera Arduino, silników krokowych i ich sterowników (A4988) oraz szeregu innych niezbędnych elementów elektronicznych (na przykład termistory lub grzałki).

Ogólna specyfikacja [11,12]:

 $\overline{a}$ 

- napięcie zasilania: 12 V
- pobór prądu: min. 5A (pobór prądu zależy od konfiguracji urządzenia)
- pięć gniazd na sterowniki silników krokowych A4988

 $^8$  Firmware - to program, który znajduje się na płycie głównej drukarki. Umożliwia interpretację poleceń z pliku G-Code i odpowiednio kontroluje ruchy urządzenia. Konfiguracja oprogramowania jest przypisana indywidualnie do drukarki. Definiuje się w nim właściwości drukarki 3D, takie jak wymiary robocze, liczbę kroków dla silników, czy ustawienia grzewcze [9].

<sup>9</sup> GNU – (ang*. General Public License)*, Powszechna Licencja Publiczna. Więcej informacji można znaleźć na stronie: *<http://www.gnu.org/licenses/> (data dostępu: 12.2015)*

- złącze umożliwiające podpięcie zewnętrznego panelu sterownia wraz z czytnikiem kart SD i ekranem LCD.
- moduł przystosowany do pracy z kontrolerem Arduino Mega 2560

Poniżej na rysunku 2 został przedstawiony schemat połączenia elektroniki dostępny pod adresem w referencji [11]

# RepRap Arduino Mega Pololu Shield 1.4

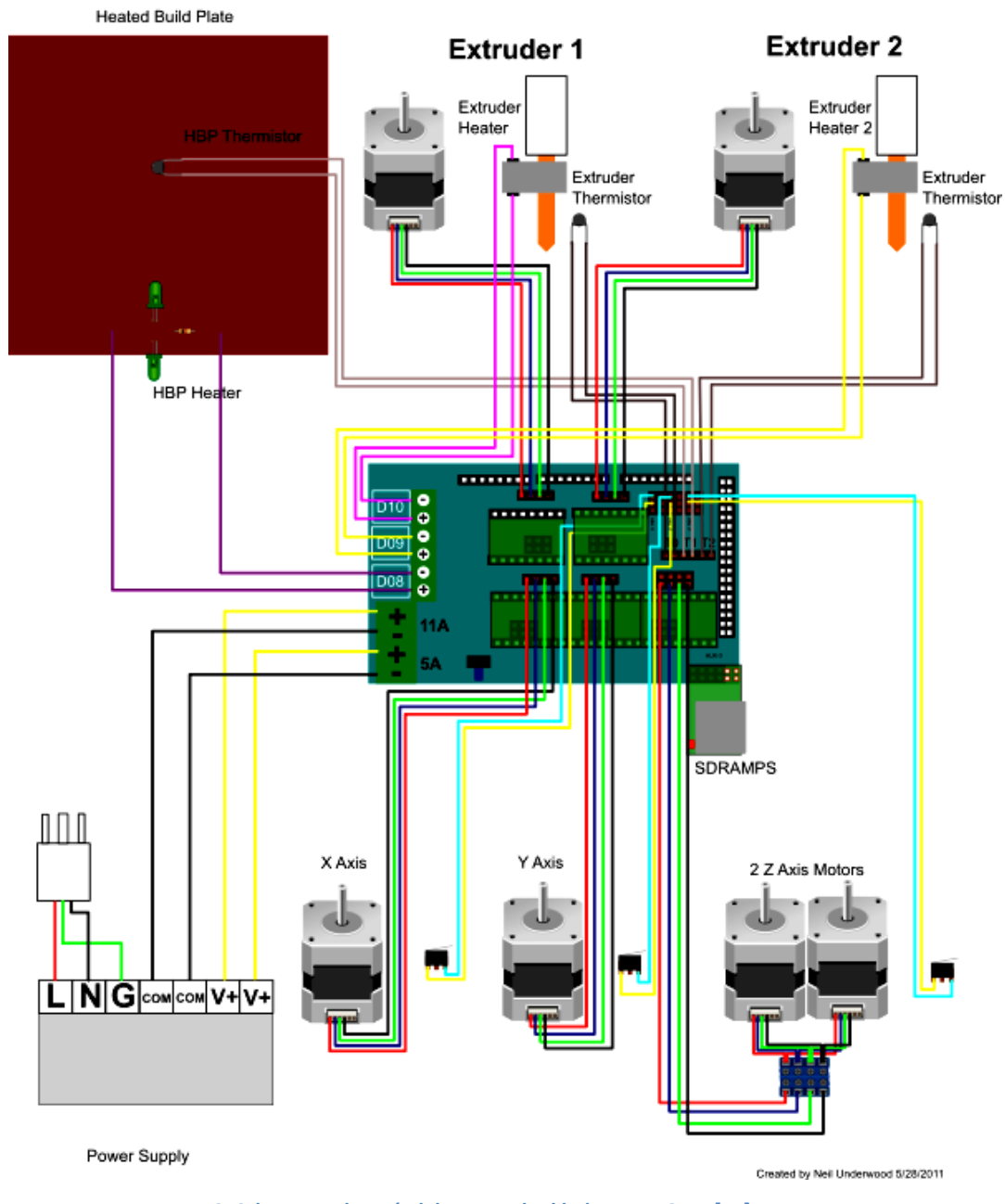

**Rys. 2: Schemat połączeń elektrycznych układu** *RAMPS 1.4* **[11]**

*Arduino MEGA 2560* to mikrokontroler oparty na party na procesorze *ATmega2560*. Stosowany jest do budowy złożonych projektów, głównie w robotyce i do obsługi drukarek 3D. Zwiera cyfrowe piny (Wejścia/Wyjścia) oraz wyjścia analogowe. Jest stosunkowo prosty w obsłudze. Komunikacje kontrolera z komputerem realizowana jest za pośrednictwem portu szeregowego. Obsługa oraz kompilacja oprogramowania odbywa się poprzez intuicyjny interfejs przygotowany przez producenta. Instalator oprogramowania można pobrać ze strony producenta<sup>10</sup>, w wersji na dowolny system operacyjny [12].

Ogólna specyfikacja techniczna [11]:

- napięcie wejściowe (zalecane): 7-12 V
- napięcie pracy: 5V
- natężenie prądu pobieranego przez układ: ~ 50 mA
- $-$  liczba cyfrowych pinów we/wy: 54 (w tym 15 wyjść PWM $^{11}$ )
- liczba wyjść analogowych: 16
- rozmiar pamięci
	- FLASH: 256 KB (w tym 8 KB zarezerwowane dla bootloadera)
	- SRAM: 8 KB
	- EEPROM: 4 KB
- częstotliwość zegara: 16 MH

W procesie regulacji sterowników silników krokowych możemy wyróżnić

dwa etapy:

 $\overline{a}$ 

a) Ustawienie mikrokroku

Zanim sterowniki zostaną wpięte w odpowiednie gniazda należy ustawić żądaną rozdzielczość. Konfigurację przeprowadza się przy pomocy zworek

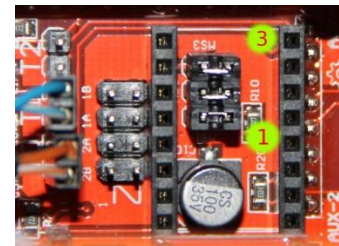

**Rys. 3: Zworki do regulacji wielkości mikrokroku umieszczone na płycie głównej** *RAMPS 1.4*

<sup>10</sup> <https://www.arduino.cc/en/Main/Software> *(data dostępu: 12.2015)*

 $11$  PWM – z ang. "Pulse Width Modulation", czyli "Modulacja Szerokości Impulsu".

umieszczonych pod sterownikami. W tabeli 1 przedstawiono odpowiednie kombinacje połączeń:

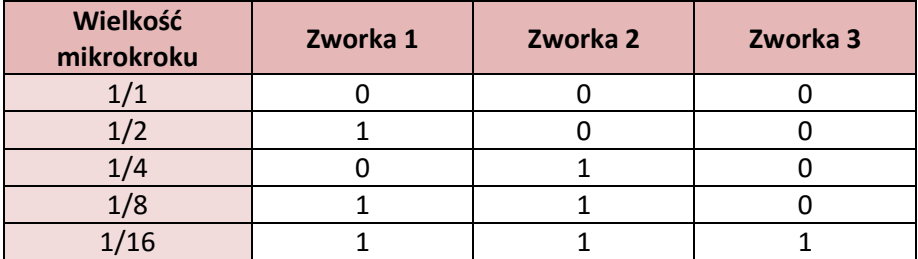

**Tab. 1: Tabela przedstawiająca konfiguracje zworek dla poszczególnych wielkości mikrokroku (0 – brak zworki, 1 – zworka wpięta)**

b) Dobranie odpowiedniego natężenia wyjściowego w zależności od typu sterownika i parametrów posiadanych silników krokowych.

W omawianym układzie *RAMPS 1.4* wykorzystano sterowniki *Stepstick A4988* oraz bipolarne silniki krokowe *NEMA 17* (*Wantai 42BYGHW809)*.

Istotne parametry sterownika [13]:

- napięcie zasilania ( $V_{BB}$ ): do 35 V
- $-$  maksymalne natężenie prądu wyjściowego dla silnika (I<sub>OUT</sub>): 2 A
- napięcie referencyjne wzorcowe  $(V_{ref})$ : max 5,5 V
- $-$  dostępne rozdzielczości: 1/2, 1/4, 1/8, 1/16

Parametry silnika [14]:

- $-$  ilość kroków na 1 obrót: 400 kroków (0,9 $^{\rm o}$ /krok)
- napięcie zasilania: 2,8 V
- $-$  moment obrotowy: 47 N\*cm
- natężenie pobieranego prądu: 1,7 A/fazę

Prąd wyjściowy regulowany jest niewielkim potencjometrem widocznym na płytce. Korzystając z poniższych wzorów (1 - 4) należy wyliczyć odpowiednią wartość napięcia referencyjnego ( $V_{REF}$ ) na potencjometrze i taką ustawić.

$$
I_{OUT} = \frac{V_{REF}}{8 \cdot R_{S}},
$$

(1)

(2)

*gdzie: R<sup>S</sup> = 0,2 Ω - opór charakterystyczny dla każdego sterownika (objaśnienie we wzorze 2) IOUT = 1,7 A – prąd pobierany przez silnik VREF – napięcie referencyjne (zwane również wzorcowym lub odniesienia)*

Przekształcając powyższy wzór (1) obliczono V<sub>REF</sub>, które następnie ustawiono na stykach potencjometru i masy (GND) sterownika:

$$
V_{REF} = I_{OUT} \cdot (8 \cdot R_s),
$$

*Ważne: wartości oporu R<sup>s</sup> mogą się różnić w zależności od typu sterownika (Stepstick*  $R_s = 0.2$  Ω lub Pololu  $R_s = 0.05$  Ω) [13]

Ze wzoru (2) otrzymujemy:

$$
I_{OUT} = 1,70 A,
$$
  

$$
V_{REF} = 1,70 \cdot 8 \cdot 0,20 = 2,72 [V],
$$
  
(3)

W celach bezpieczeństwa, aby uniknąć uszkodzenia elektroniki lub silnika, do obliczeń przyjęto nieco mniejszy prąd wyjściowy:

$$
I_{OUT} = 1,67 A,
$$
  

$$
V_{REF} = 1,67 \cdot 8 \cdot 0,20 = 2,67 [V],
$$

(4)

Wyliczoną wartość (nieco mniejsza niż teoretyczna) ustawiono na każdym sterowniku. Pomiar wykonano pomiędzy punktami GND (-) a dodatnią częścią potencjometru regulowanego (środek elementu), jak pokazano na rysunku 4.

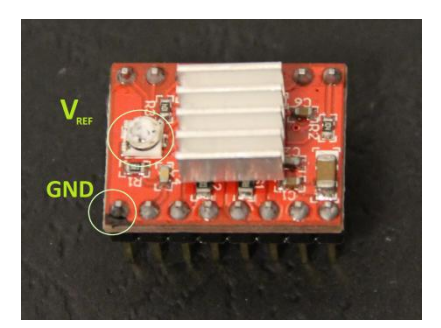

**Rys. 4: Sterownik silnika krokowego wraz z oznaczeniami punktów pomiarowych.** 

#### <span id="page-17-0"></span>**2.3.Wstępne ustawienia oprogramowania sterującego**

Po instalacji (informacje dotyczące instalacji i kompilacji omawianego oprogramowania opisano w rozdziale 2.4) interfejsu *Arduino* pobrano Firmware *Marlin* (sprawdzona, stabilna kompilacja z 2013 roku). Następnie wczytano kod źródłowy do kompilatora i przystąpiono do edycji pliku konfiguracyjnego *Configutartion.h*:

a) Na początku wprowadzono datę kompilacji i nazwę urządzenia:

#define STRING\_VERSION\_CONFIG\_H \_\_DATE\_\_ **"2015,10,13"** \_\_TIME\_\_ #define STRING\_CONFIG\_H\_AUTHOR **"(MB, Prusa i3)"**

b) Kolejny krok to ustawienie prędkości przesyłu danych przez port szeregowy. Domyślną wartością jest 256000. Na początku nie ma potrzeby jej zmieniać. Musi być ona taka sama jak wartość *Baudrate*<sup>12</sup> w konfiguracji portu szeregowego służącego do komunikacji komputera z mikrokontrolerem *Arduino*.

#define BAUDRATE **256000**

c) Ustawienie odpowiedniej wartości dla płyty głównej. W omawianym przypadku jest to *RAMPS 1.3-1.4* (z konfiguracją wyjść: ekstruder, wentylator, stół grzewczy). Zgodnie z opisem w kodzie oprogramowania odpowiada ono wartości *33*:

#define MOTHERBOARD **33**

- d) Zdefiniowanie liczby ekstruderów w danej drukarce: #define EXTRUDERS **1**
- e) Ustawienie typu zasilacza w tym przypadku jest to *ATX*, co odpowiada wartości 1:

#define POWER\_SUPPLY **1**

 $\overline{a}$ 

<sup>12</sup> BAUDRATE – *ang. baud rate*, czyli prędkość transmisji.

f) Następnie należy zadeklarować rodzaj użytych termistorów w odpowiednich elementach drukarki, czyli dla termistora w głowicy grzewczej (*SENSOR\_0*) oraz w podgrzewanym stole (*SENSOR\_BED*). Oba termistory są typu *EPCOS 100 kΩ*, co zgodnie z opisem odpowiada wartości 1. Brak pozostałych czujników oznaczamy wartością 0:

#define TEMP\_SENSOR\_0 **1** #define TEMP\_SENSOR\_1 **0** #define TEMP\_SENSOR\_2 **0** #define TEMP\_SENSOR\_BED **1**

g) Ustawienie wartości histerezy temperaturowej. Domyślnie jest to *3* i jest podawana w stopniach Celsjusza. To ustawienie definiuje tolerancję temperatury głowicy i stołu grzewczego. Układ utrzymuje zadana temperaturę z dokładnością +/- 3 <sup>o</sup>C. Zaleca się pozostawienie domyślnych ustawień:

#define TEMP\_HYSTERESIS **3**

h) Ustawienie maksymalnych wartości temperatury. Należy dobrać takie wartości, aby po ustawieniu zadanej temperatury, żaden element nie został uszkodzony. Standardowe drukarki mogą bezpiecznie rozgrzać głowicę do maksymalnie 250 °C i stół do 120 °C. Po przekroczeniu tych wartości mogą ulec przegrzaniu elementy głowicy lub termistory. Omawiane urządzenie przystosowana do pracy w wyższych temperaturach, co pozwala na pracę przy poniższych ustawieniach:

#define HEATER\_0\_MAXTEMP **295** #define BED\_MAXTEMP **120**

i) Ustawienia tak zwanych PID-ów są potrzebne do prawidłowego sterowania grzałkami głowicy, tak aby kontroler z odpowiednim wyprzedzeniem mógł włączyć lub wyłączyć zasilanie. Są to kolejne parametry, które mają na celu utrzymanie stałej temperatury jak najbliżej zadanej wartości. Tych ustawień na tym etapie nie można skonfigurować.

j) Po uruchomieniu drukarki, za pomocą kodów maszynowych *GCODE* należy uruchomić funkcję "PID tuning". Procedura zostanie opisana w kolejnym rozdziale.

#define DEFAULT\_Kp 14.58 #define DEFAULT\_Ki 0.82 #define DEFAULT\_Kd 65.23 #define DEFAULT\_bedKp 231.34 #define DEFAULT\_bedKi 19.50 #define DEFAULT bedKd 686.05

k) Zabezpieczenie przed ekstruzją na zimnej głowicy, należy zdefiniować tutaj (wartość podana w stopniach Celsjusza):

#define EXTRUDE\_MINTEMP **200**

Jest to minimalna temperatura głowicy, przy której może zostać uruchomiony silnik ekstrudera.

l) Konfiguracja użytych wyłączników krańcowych. Drukarka Prusa i3 używa tylko trzech krańcówek, które służą do ustawienia wszystkich osi w pozycji początkowej (HOME POSITION):

#define ENDSTOPPULLUP\_XMAX #define ENDSTOPPULLUP\_YMAX #define ENDSTOPPULLUP\_ZMAX #define ENDSTOPPULLUP\_XMIN #define ENDSTOPPULLUP\_YMIN #define ENDSTOPPULLUP\_ZMIN

m) W przypadku bazowania do wyłączników MIN, poniższe wartości należy

ustawić na -1 (gdy do MAX: 1):

```
#define X_HOME_DIR -1
#define Y_HOME_DIR -1
#define Z_HOME_DIR -1
```
n) Ustawienie typów poszczególnych wyłączników krańcowych. Mogą być Normalnie Otwarte (NO) lub Normalnie Zamknięte (NC). Do budowy omawianej drukarki użyto uniwersalnych wyłączników krańcowych umożliwiających podłączenie w obu wariantach. Ostatecznie połączono w konfiguracji NO:

**const bool** X\_MIN\_ENDSTOP\_INVERTING = **false**; **const bool** Y\_MIN\_ENDSTOP\_INVERTING = **false**; **const bool** Z\_MIN\_ENDSTOP\_INVERTING = **false**;

W przypadku połączenia NC wartości *false* należy zmienić na *true*.

o) W przypadku braku krańcówek odpowiadających za maksymalne położenie, należy pamiętać o ustawieniu maksymalnych wychyleń osi (wartości podane w milimetrach). Precyzyjne dobranie poniższych parametrów opisano w kolejnym rozdziale. Podane odległości są właściwymi parametrami dla omawianej drukarki:

#define X\_MAX\_POS 180 #define X\_MIN\_POS 0 #define Y\_MAX\_POS 180 #define Y\_MIN\_POS 0 #define Z<sup>-</sup>MAX<sup>-</sup>POS 135 #define Z\_MIN\_POS 0

p) Liczbę kroków i wielkość przyspieszenia dobiera się korzystając z kalkulatora autorstwa Josepha Prus'a. Narzędzie dostępne jest online<sup>13</sup>. Wyniki przeprowadzonych obliczeń z wykorzystaniem wspomnianego narzędzia znajdują się na ilustracjach 5, 6 oraz 7

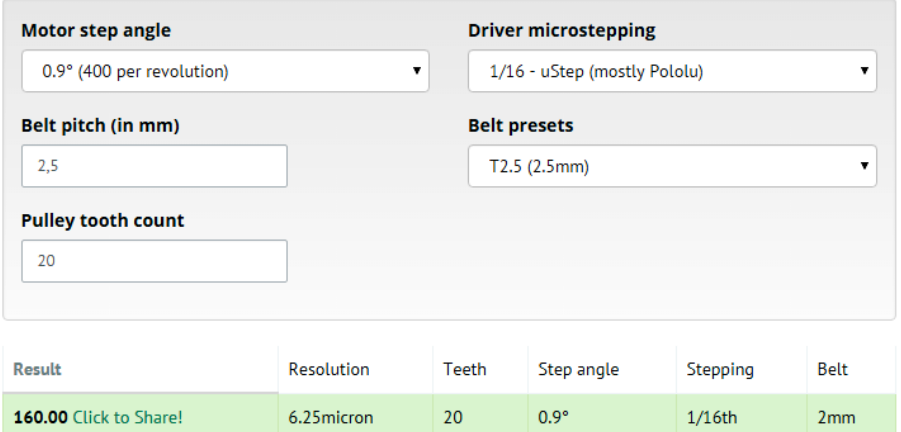

**Rys. 5: Wyniki obliczeń dotyczących kalibracji silników krokowych osi X i Y**

 $\overline{a}$ 

<sup>13</sup> *<http://prusaprinters.org/calculator/> (data dostępu: 12.2015)*

#### PRZYGOTOWANIE DRUKARKI 3D REPRAP PRUSA MEDNEL I3 DO PRACY Z NOWYMI MATERIAŁAMI PODWYŻSZONEJ TEMPERATURZE TOPNIENIA. ANALIZA PARAMETRÓW CIEPLNYCH DRUKARKI

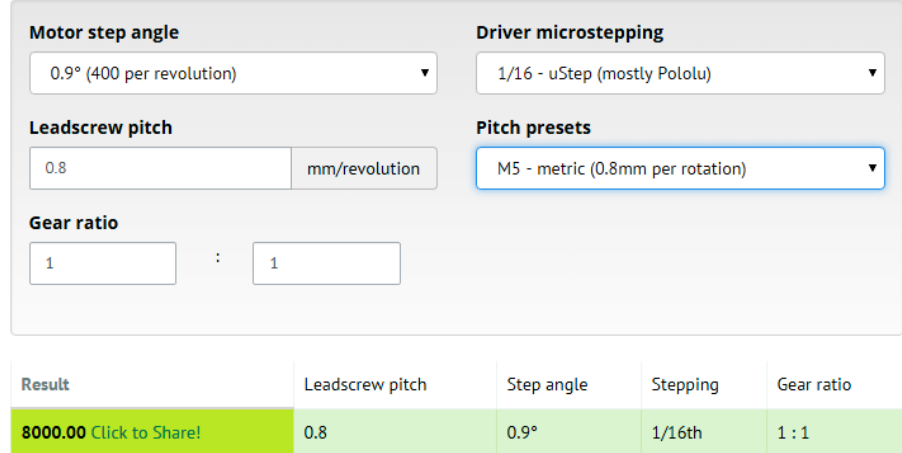

**Rys. 6: obliczeń dotyczących kalibracji silników krokowych osi Z**

Wyliczone parametry należy wprowadzić w poniższej linii (parametry w nawiasach klamrowych odnoszą się odpowiednio do ustawień osi X, Y, Z oraz ekstrudera):

```
#define DEFAULT AXIS STEPS PER UNIT
                          \{161.00, 161.00, 8000.00, 425.4\}
```
q) Prędkość posuwu oraz przyspieszenie należy dobrać doświadczalnie po uruchomieniu drukarki tak, aby silniki nie gubiły kroków na całej długości osi. Zazwyczaj wartość przyspieszenia mieści się w przedziale 2500 – 3000 [m/s<sup>2</sup>]:

```
#define DEFAULT_MAX_FEEDRATE
                                 {100, 100, 1.20, 150.0}
#define DEFAULT_MAX_ACCELERATION
                                 {2500, 2500, 2500, 3000}
```
Przy doborze powyższych parametrów może znów przydać się w/w kalkulator Prusy – podpunkt: *Acceleration*.

Znajduje się tam generator wykresów zależności prędkości od posuwu z odniesieniem do przyspieszenia.

#### PRZYGOTOWANIE DRUKARKI 3D REPRAP PRUSA MEDNEL I3 DO PRACY Z NOWYMI MATERIAŁAMI PODWYŻSZONEJ TEMPERATURZE TOPNIENIA. ANALIZA PARAMETRÓW CIEPLNYCH DRUKARKI

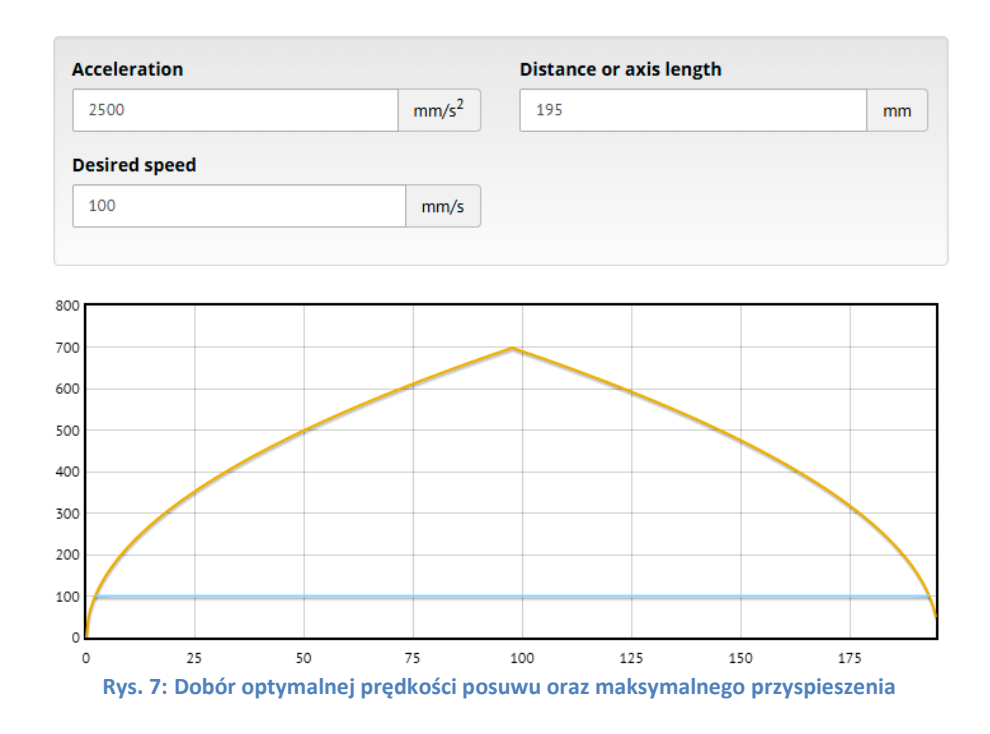

r) Ustawienia pozostałych parametrów dotyczące ruchu zaleca się pozostawić domyślne:

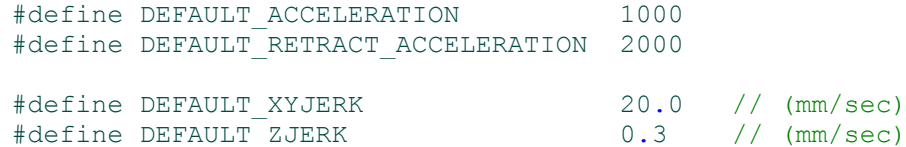

#define DEFAULT\_EJERK 5.0 // (mm/sec)

s) Marlin umożliwia zaprogramowanie domyślnych wartości dla druku materiałem PLA i ABS:

#define PLA\_PREHEAT\_HOTEND\_TEMP 210 #define PLA\_PREHEAT\_HPB\_TEMP 65 #define PLA\_PREHEAT\_FAN\_SPEED 0 #define ABS\_PREHEAT\_HOTEND\_TEMP 220 #define ABS\_PREHEAT\_HPB\_TEMP 110 #define ABS\_PREHEAT\_FAN\_SPEED 0

t) W przypadku, gdy moduł RAMPS zostaje rozszerzony o ekran LCD, czytnik, kart SD, bluetooth itp. Należy aktywować linię definiującą dodane rozszerzenie. W omawianym przypadku jest to ekran LCD wraz z czytnikiem, zdefiniowany w oprogramowaniu jako:

#define **REPRAP\_DISCOUNT\_SMART\_CONTROLLER**

Każda z opcji została opisana w komentarzach w kodzie źródłowym. Software Marlin daje szerokie możliwości co do regulacji i wszelkich zaawansowanych ustawień kontrolera [11, 12, 14 – 16].

## <span id="page-23-0"></span>**2.4. Kompilacja i wgrywanie skonfigurowanego oprogramowania** *Marlin* **do mikrokontrolera**

Po podłączeniu należy pobrać sterowniki do Arduino i zainstalować je. Następnym krokiem jest weryfikacja ustawień portu szeregowego w Menadżerze urządzeń.

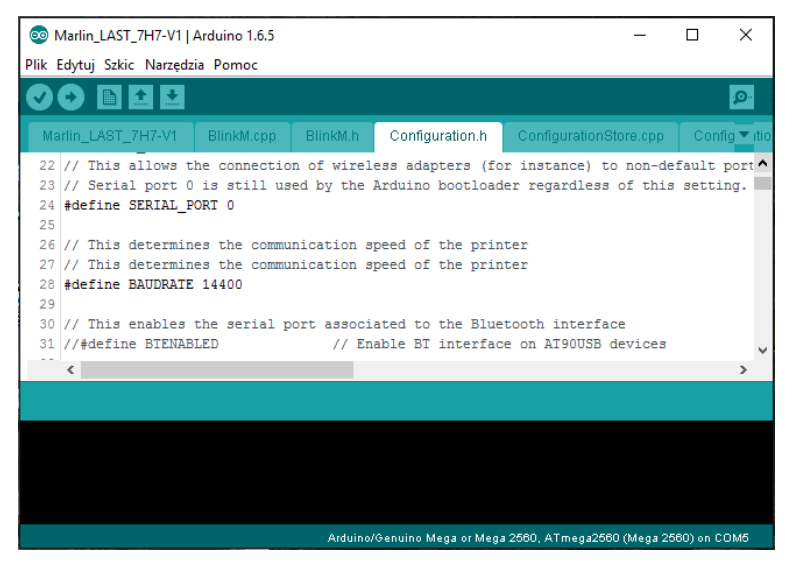

**Rys. 8: Zrzeut ekranu pokazujący zainstalowany interfejs Arduino**

Podczas próby połączenia napotkano na problem. Połączenie było możliwe dopiero po zmianie prędkości przesyłu 256000 na 14400. Ten parametr musi być TAKI SAM jak ten w oprogramowaniu drukarki 3D. Połączenie szeregowe jest później wykorzystywane do kontrolowania pracy urządzenia, dlatego w kodzie źródłowym należy zmienić następującą stałą na tą skonfigurowaną w ustawieniach portu:

#### #define BAUDRATE **14400**

Po ponownym uruchomieniu interfejsu Arduino trzeba wybrać typ mikrokontrolera (*Narzędzia -> Płyta -> Arduino Mega 2560*), a następnie wczytać ostatnio modyfikowane oprogramowanie Marlin. Można je skompilować i wgrać do mikrokontrolera, klikając strzałkę "Wgraj". W razie problemów z kompilacją oprogramowanie nie prześle plików do kontrolera [15].

#### <span id="page-24-0"></span>**2.5. Instalacja i uruchomianie hosta na przykładzie programu** *Repetier*

Instalacja oprogramowania jest intuicyjna. Więcej szczegółów można znaleźć na stronie domowej projektu<sup>14</sup>.

Repetier instaluje od razu dwa slicery - *Slic3r* i *Cura*, które są uruchamiane z poziomu hosta jak i mogą pracować jako samodzielne aplikacje. W kolejnym podrozdziale zostanie omówiony *Slic3r*.

Po uruchomieniu hosta skonfigurowano ustawienia drukarki według parametrów podawanych w oprogramowaniu mikrokontrolera oraz ustawień portu szeregowo (opisano w poprzednim rozdziale).

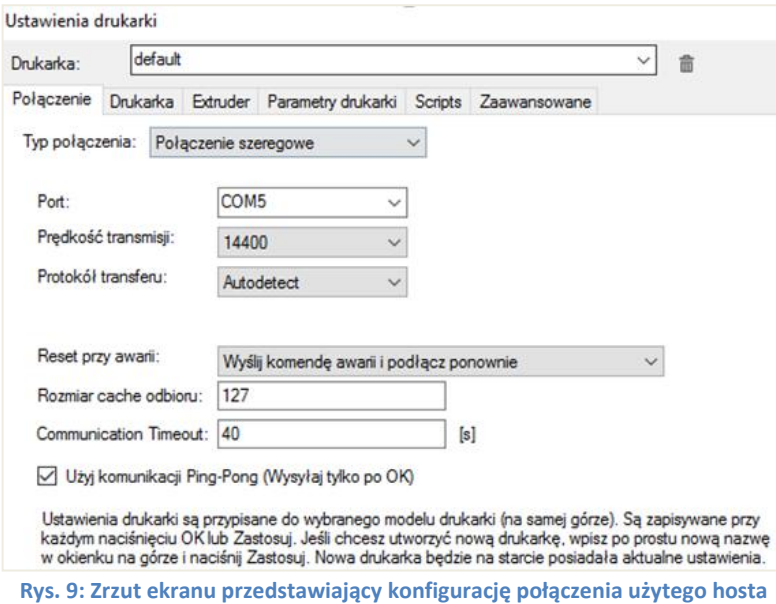

**do obsługi omawianego urządzenia.**

Gdy wprowadzono wszystkie potrzebne ustawienia, połączenie drukarki z hostem powinno zakończyć się sukcesem. Przechodząc do karty "Kontrola ręczna" możemy sterować drukarką. Aby była możliwość sprawdzenia działania

 $\overline{a}$ 

<sup>14</sup> *<http://www.repetier.com/> (data dostępu: 12.2015)*

silnika ekstrudera należy wprowadzić w wierszu poleceń kod blokujący zabezpieczenie ekstruzji na zimnej głowicy: *M302* (ekstruzję należy przeprowadzić "na sucho" – bez filamentu).

Po weryfikacji ustawień Marlina poprzez kontrolę ręczną można przystąpić do kalibracji drukarki. W razie potrzeby należy wprowadzić odpowiednie korekty w pliku *Configuration.h* i powtórzyć procedurę kompilacji i wgrywania oprogramowania.

#### <span id="page-25-1"></span><span id="page-25-0"></span>**2.6.Proces kalibracji**

#### **2.6.1. Weryfikacja liczby kroków dla silników osi: X, Y, Z**

W trakcie testowania różnych parametrów możliwa jest szybka ingerencja w pamięć EEPROM, ale należy pamiętać, aby ostatecznie ustawienia ponownie zapisać z poziomu kodu źródłowego Marlin'a. W ten sposób można trwale zdefiniować domyślne ustawienia dla danej drukarki. Pamięć EEPROM można w trakcie pracy drukarki zmodyfikować dla potrzeb jednorazowego wydruku, a następnie przywrócić je do wcześniej zdefiniowanych w kodzie wartości domyślnych.

W dalszej części rozdziału opisano proces kalibracji drukarki. Do przeprowadzenie pomiaru potrzebna będzie suwmiarka.

Procedura przebiega analogicznie dla każdej osi i zawiera się w kilku prostych krokach:

- a) Połączenie z drukarką.
- b) Wyzerowanie badanej osi.

Przed pomiarami dla osi Z należy zweryfikować czy dysza nie uderzy w stół grzewczy. Gdyby tak się działo, należy podnieść nieco wyżej odpowiednią krańcówkę. Na tym etapie kalibracji wielkość szczeliny pomiędzy osią *Z* a stołem grzewczym nie ma znaczenia. Najważniejsze jest, aby oś była wypoziomowana – więcej informacji na ten temat w podrozdziale 2.6.2.

c) Obranie punktu zerowego do pomiaru suwmiarką.

- d) Wydanie polecenia przesuwu o *X* mm.
- e) Pomiar odległości po przesunięciu elementu o *X* mm. Zaleca się wykonanie więcej niż jeden pomiar dla różnych wartości *X*.
- f) Weryfikacja pomiarów z suwmiarki i odległości przesuwu *X*. Wielkość rzeczywistego przesuwu powinna być identyczna jak ta zadana.

W przypadku różnicy należy dokonać modyfikacji liczby kroków i wykonać pomiar ponownie.

Nową liczbę kroków można sprawnie wyliczyć z proporcji (wzór 5):

$$
n=\frac{P_{z}\cdot k}{P_{R}},
$$

(5)

*gdzie: P<sup>z</sup> – wartość zadanego posuwu [mm], PR – wartość rzeczywistego przesunięcia [mm], k – aktualna liczba kroków, n – nowa liczba kroków*

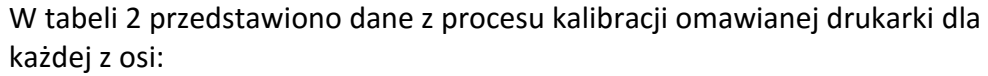

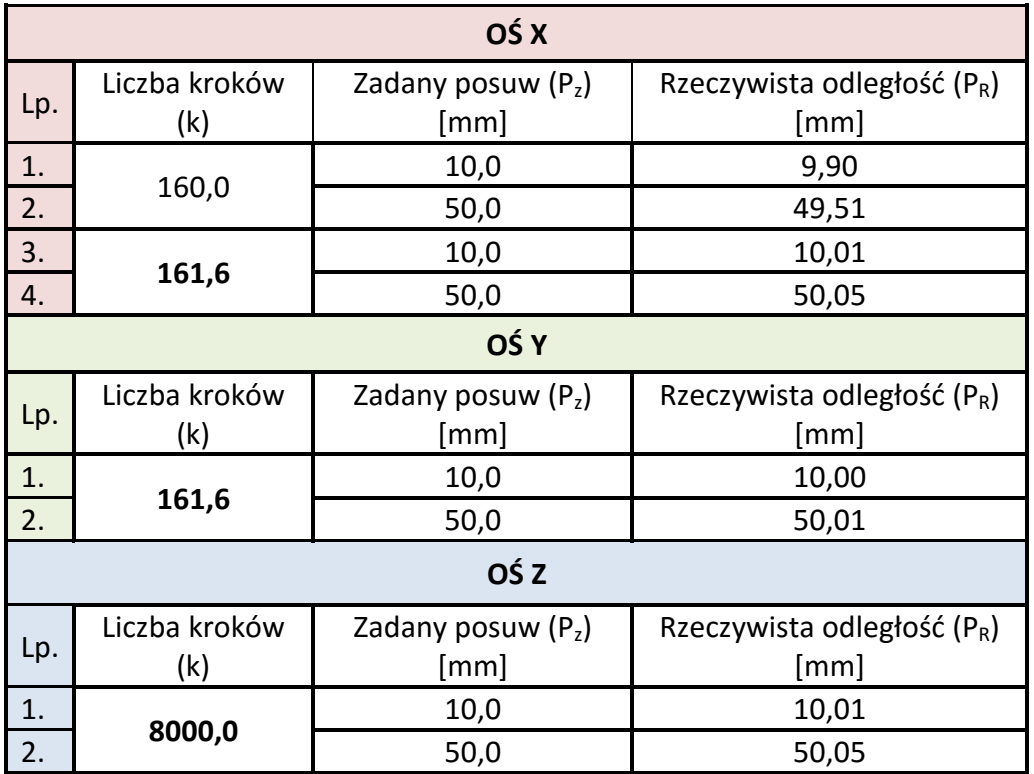

**Tab. 2: Dane z procesu kalibracji osi X, Y i Z**

Czynność należy powtarzać, aż do osiągnięcia zadowalających wyników.

#### <span id="page-27-0"></span>**2.6.2. Poziomowanie osi Z oraz stołu grzewczego**

Przed przystąpieniem do poziomowania stołu roboczego należy sprawdzić odległość osi Z względem silników napędowych (lub ich uchwytów). Odległości te muszą być takie same. Dobór wysokości osi Z przeprowadza się z zamontowaną głowicą, tak aby odległość miedzy dyszą a stołem była możliwie jak najmniejsza (ok. 1 mm). Dopiero po dokładnym wykonaniu tej czynności można przystąpić do ustawiania stołu. Procedurę tą opisano w dalszej części bieżącego rozdziału.

Od dokładności wypoziomowania stołu zależeć będzie jakość wydruku. W przypadku niedokładnego ustawienia łoża roboczego, wydruk może być zdeformowany, a grubość warstw może się różnić. Ponadto mogą wystąpić problem z przyklejeniem się pierwszej warstwy do stołu.

Metod na poziomowania stołu jest kilka. W omawianej drukarce 3D użyto najprostszej, najtańszej i ogólnodostępnej metody z kartką papieru do drukarek. Oprócz tego można korzystać z profesjonalnych narzędzi takich jak czujniki zegarowe czy szczelinomierze, jednak są one kosztowniejsze i trudniej o dostępność tych przyrządów [2].

Grubość arkusza papieru drukarskiego o gramaturze 80 g/m<sup>2</sup> wynosi ~0,1 mm. Wycięty pasek o szerokości 1-2 cm może z powodzeniem

posłużyć jako prowizoryczny szczelinomierz. Do pomiarów warto wykonać drugi pasek składający się z dwóch warstw kartki – ~0,2 mm. Odległość dyszy od stołu powinna wynosić około 0,1 mm. Cieńszy pasek musi wchodzić z lekko wyczuwalnym oporem, ale tak, by nie był jednocześnie rysowany przez dyszę. Szczelinomierz o grubości 0,2 powinien być bardzo dopasowany i lekko zarysowany przez dyszę.

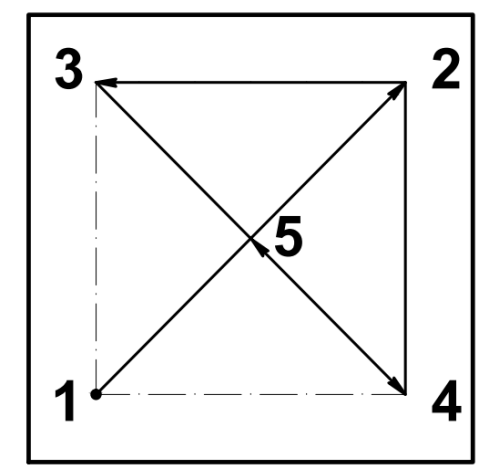

**Rys. 10: Schemat obrazujący kolejność i rozmieszczenie punktów pomiarowych przy kalibracji stołu roboczego.**

Pomiar przeprowadzono w pięciu punktach na powierzchni stołu, leżących odpowiednio w czterech rogach z marginesem wynoszącym 1 cm oraz w centralnym punkcie – zgodnie ze schematem na rysunku 10. Przed pomiarami sprowadzono wszystkie trzy osie pozycji początkowej i rozgrzano stół do temperatury roboczej wynoszącej 105 °C, zachowując przy tym szczególną ostrożność. Następnie w ustawiono odległość dyszy od stołu operując krańcówką osi Z, tak aby dysza zbliżyła się do stołu na ok. 0,5-1,0 mm. Po wykonaniu tej czynności rozpoczęto poziomowanie stołu za pomocą papierowego szczelinomierza - kolejność i punkty pomiarowe pokazano na schemacie po prawej.

#### <span id="page-28-0"></span>**2.6.3. Kalibracja ekstrudera**

Kalibracja ekstrudera podobnie jak poprzednio polega na ustawieniu odpowiedniej liczby kroków dla silnika, z tym, że w obliczeniach należy uwzględnić dodatkowo kilka ważnych parametrów. Potrzebne wielkość oraz wzory przedstawiono w tabeli 3:

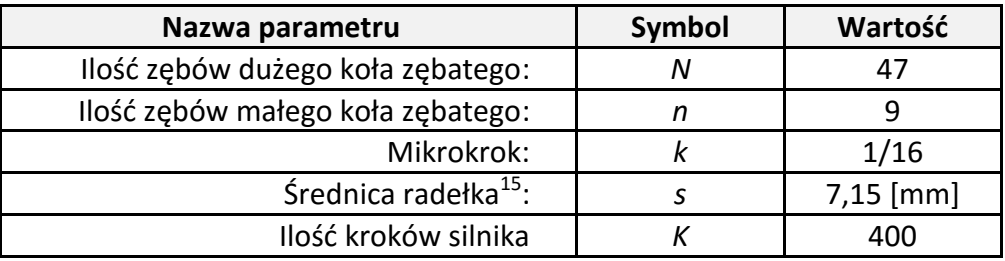

**Tab. 3: Dane potrzebne do kalibracji ekstrudera, użyte we wzorze (6)**

$$
E_k = \frac{K \cdot \frac{1}{k} \cdot \left(\frac{N}{n}\right)}{\pi s},
$$

(6)

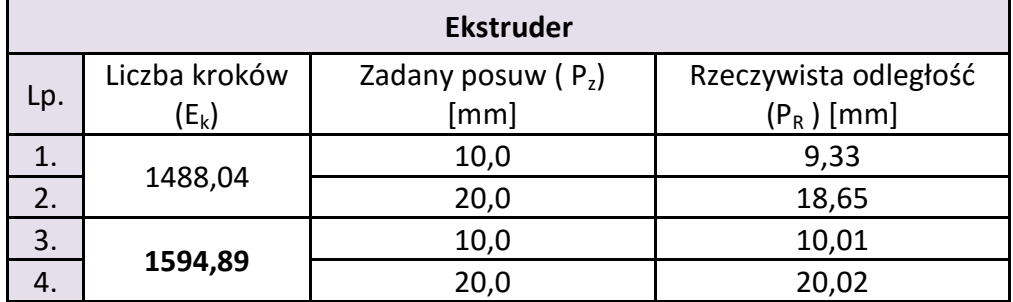

**Tab. 4: Wyniki kalibracji ekstrudera**

 $\overline{a}$  $15$  Średnica radełka – nacięty rowek na śrubie ekstrudera; miejsce styku śruby z filamentem

Wyliczoną wartość wprowadzono do Marlina. Wartość ta może jednak ulec zmianie, ponieważ wszystko zależy od używanego filamentu.

#### <span id="page-29-0"></span>**2.6.4. Kalibracja parametrów termicznych głowicy i stołu grzewczego**

Tytułowe ustawienia dobierane są automatycznie przez oprogramowanie Marlin. Regulator PID *(ang. Proportional-Integral-Derivative*) – jest to algorytm kontrolny proporcjonalno-całkowo-różniczkowy służący do ciągłego sterowania elementami grzewczymi drukarki.

PID przyjmuje odpowiednio trzy parametry  $K_P$  K<sub>I</sub> i K<sub>D</sub>. Owe parametry są dobrane prawidłowo, gdy temperatura dyszy oraz stołu w trakcie pracy jest stała lub ma sporadycznie niewielkie odchylenie (+/- 1-2 °C) od zadanej temperatury. Autotuning uruchamia się i zatwierdza z poziomu wiersza poleceń hosta, wprowadzając odpowiednio komendy kodu maszynowego:

a) Uruchomienie:

*M303 Ea Sb Cc* ,

(7)

- *gdzie: a – identyfikator badanego elementu (1 – stół grzewczy, 0 – głowica drukująca) b – temperatura w o C c – liczba cykli (zalecane 8-10)*
- b) Zapis wygenerowanych wartości:
	- dla stołu: *M304 P1 I2 D3*
	- dla głowicy *M301 P1 I2 D3*

*gdzie: 1,2,3 to odpowiednie wyliczone wartości*

Po wymianie głowicy lub któregoś elementu należy przeprowadzić ponowną konfigurację.

Dobór współczynników *K<sup>P</sup> K<sup>I</sup>* i *K<sup>D</sup>* dla posiadanej głowicy (*7h7 mod. E*) [15]:

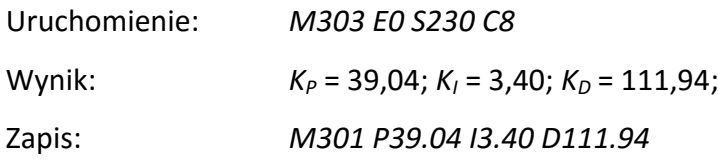

Dobór współczynników *K<sup>P</sup> K<sup>I</sup>* i *K<sup>D</sup>* dla stołu grzewczego [15]:

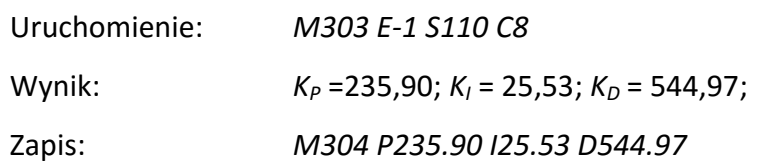

#### <span id="page-30-0"></span>**2.7. Ustawienie ekstruzji i retrakcji**

Ustawienie ilości wypływającego materiału (ekstruzji) oraz ilości materiału zasysanego (retrakcji) dobiera się metodą doświadczalną, w zależności od posiadanego filamentu. Każda żyłka jest inna i dlatego ustawienia ekstruzji i retrakcji dla jednego filamentu mogą być niekorzystne dla innego materiału. Przy doborze powyższych ustawień duże znaczenie ma wielkość drukowanego modelu oraz prędkość wydruku.

Na dobór ekstruzji oraz retrakcji nie ma jednoznacznej receptury. Ustawienia te definiuje się w slicerze i należy je dobrać metodą prób i błędów korygując ustawienie. Po wielu godzinach spędzonych nad ustawieniem można osiągnąć optymalne wartości dla różnych wydruków.

Przy kalibracji omawianej drukarki użyto modelu kostki prostopadłościennej (rysunek 11) o wymiarach *20x20x10* milimetrów. Poniżej optymalne ustawienia *slicera* dla głowicy *7h7 mod. E* oraz filamentu ABS (producent: *efilament3d*) – sposób przygotowania modelu do wydruku opisano w punkcie 2.8.

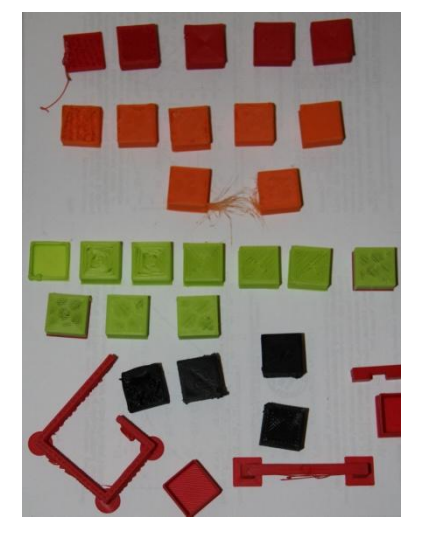

**Rys. 11: Część wydruków wykonanych w trakcie kalibracji urządzenia**

#### <span id="page-31-0"></span>**2.8.Przygotowanie modelu do wydruku i pierwsze testy**

W procesie realizacji wydruku można wyróżnić kilka etapów [7]:

a) Stworzenie modelu przestrzennego (np. w *Solidworks*, czy *SketchUP*) lub poprzez skaner 3D. Prezentowany model został zastosowany w jednym z wariantów dostosowania głowicy do pracy w wyższej temperaturze topnienia.

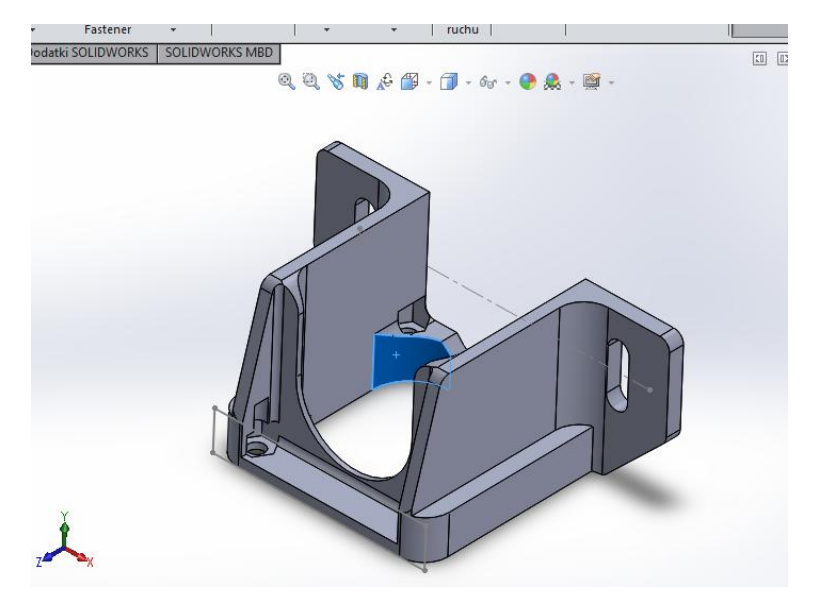

**Rys. 12: Ukończony model uchwytu wentylatora, wykorzystany w dalszej części badań**

b) Wygenerowanie pliku siatki przestrzennej – STL.

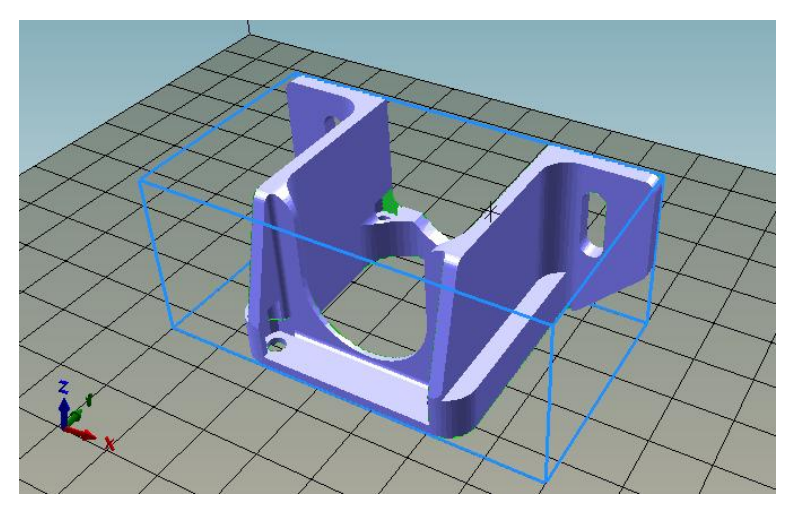

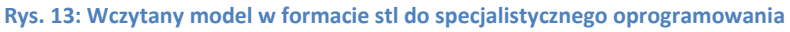

**w celu przygotowania modelu do wydruku**

c) Dobranie odpowiednich ustawień slicera i wygenerowanie kodu maszynowego (ustawienia wprowadzone na podstawie testów przeprowadzonych w punkcie 2.7). Poniżej widoczny podgląd warstw wyświetlonych na podstawie kodu maszynowego.

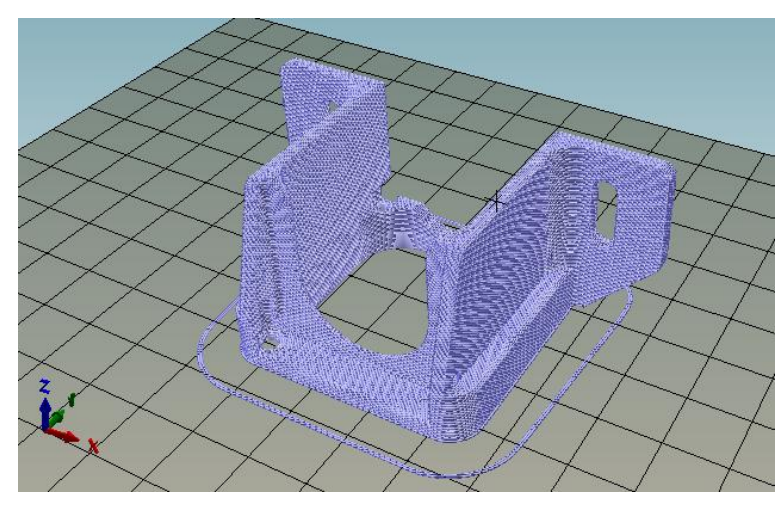

**Rys. 14: Przybliżony model oczekiwanego uchwytu, zasymulowany na podstawie wygenerowanego kody maszynowego.**

- 
- d) Wydruk przybliżonego modelu.

**Rys. 15: Wydrukowany obiekt.**

## <span id="page-33-0"></span>**3. Prace nad przystosowaniem drukarki do pracy w temperaturze rzędu 290 <sup>o</sup> C**

W tym rozdziale przedstawimy podejście do przystosowania głowicy do druku w podwyższonej temperaturze.

#### <span id="page-33-1"></span>**3.1.Założenia modyfikacji**

- Zwiększenie górnej granicy zakresu temperatury pracy głowicy z max. 250 °C do max. 290 °C, poprzez zastosowanie do jej budowy materiałów i elementów odpornych na działanie wysokich temperatur (tj. rzędu 300 °C).
- **•** Stosunkowo krótki czas nagrzewania.
- Niska podatność na utratę ciepła odporność na schładzanie w trakcie ruchu głowicy.
- Konstrukcja głowicy musi być stosunkowo lekka.
- Uproszczona, wytrzymała i niskobudżetowa konstrukcja.
- Trwała, odporna na oddziaływania termiczne i mechaniczne.
- Czas wydruku nie może powodować przegrzewania się elementów głowicy i jej mocowania.
- Nie powinna zwierać dodatkowych elementów chłodzenia.
- Powinna umożliwić wydruk filamentem wykonanego z Poliamidu 6 z montmorylonitem (*PA6/MMT*) – charakterystyka materiału została podana w kolejnym podrozdziale.

#### <span id="page-34-2"></span><span id="page-34-0"></span>**3.2. Podstawowa charakterystyka testowego filamentu PA6/MMT<sup>16</sup>**

- Poliamid 6 z montmorylonitem PA6/MMT
- MMT 5% + barwnik 5%
- Gęstość: 1.15 $\frac{g}{cm}$
- pojemność cieplna 0.15 $\frac{1}{K}$
- przewodność cieplna: 0.28 $\frac{1}{K}$
- $\bullet$  lepkość w 230 °C: 1067.6 Pa
- współczynnik rozszerzalności cieplnej:

95\*10^-6 $\frac{1}{K}$ 

 $\overline{a}$ 

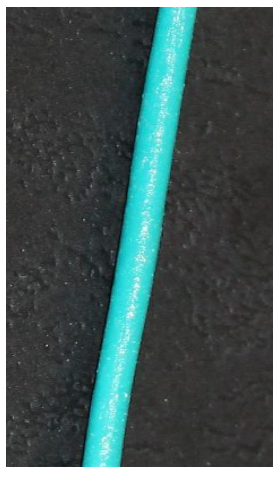

**Rys. 16: Fragment żyłki PA6/MMT**

## <span id="page-34-1"></span>**3.3.Wykorzystanie oprogramowania Elmer w celu analizy rozkładu temperatury na elementach głowicy drukującej**

*Elmer* to oprogramowanie stworzone do przeprowadzanie symulacji komputerowych z różnych dziedzin fizyki. Opracowane zostało przez *CSC – IT Center for Science.* Rozwijane jest od 2005 roku i rozpowszechniane na licencji Open Source [17].

Narzędzie to, zawiera w sobie dynamiczne modele dynamiki płynów, mechaniki strukturalnej, elektromagnetyzmu, transferu ciepła czy fal dźwiękowych itp. Modele opisane są za pomocą równań różniczkowych cząstkowych, które rozwiązywane są metodą elementów skończonych (*MES*) [17].

<sup>16</sup> Dane dostarczone przez twórcę materiału - Dr. Mgr. Inż. Tomasza Majkę, Wydział Inżynierii i Technologii Chemicznej, Politechnika Krakowska, *(data dostępu: 12.2015)*

<span id="page-35-0"></span>**4. Koncepcje modernizacji głowicy drukującej firmy** *7h7 mod. E*

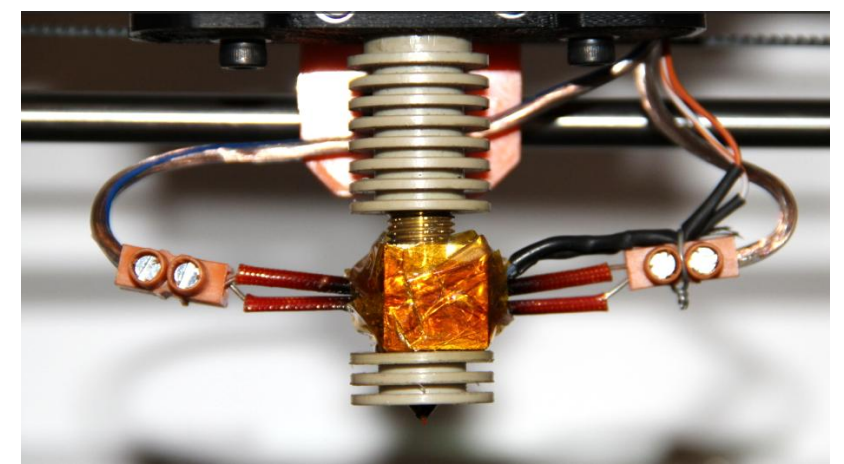

**Rys. 17: Oryginalna wersja głowicy 7h7 mod. E, zamontowana w omawianej drukarce.**

#### <span id="page-35-1"></span>**4.1.Podstawowa budowa głowicy i zasada działania**

Głowica zintegrowana jest z podajnikiem filamentu. Ten zaś może być przymocowany do karetki poruszającej się wzdłuż osi *X* lub być nieruchomym elementem umieszonym na ramie drukarki, zintegrowanym z głowicą za pomocą rurki teflonowej. Omawiany sprzęt posiada ruchomy ekstruder.

Filament wciskany jest do rurki prowadzącej o średnicy wewnętrznej nieco większej niż użyty filament (~3,2 mm), aby żyłka swobodnie mogła przechodzić przez nią do bloku grzejnego. Ten z kolei musi być rozgrzany do odpowiedniej temperatury, aby podany materiał mógł zmienić stan skupienia. Ważne

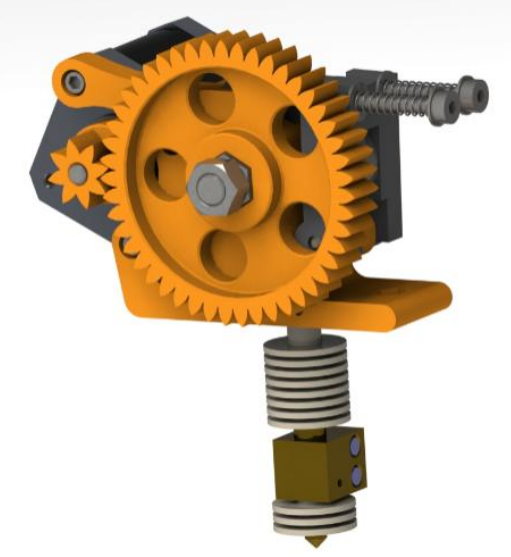

jest, aby połączenie między rurką prowadzącą a dyszą w bloku grzejnym

**Rys. 18: Model ekstrudera wraz z głowicą 7h7. Model wykonany w SolidWorks 2016.**

było szczelne. Ponadto strefa topnienia filamentu powinna być jak najmniejsza i nie powinna zawierać się w rurce prowadzącej. Powoduje to dodatkowe opory przy wytłaczaniu miękkiego i lepkiego filamentu, a także może doprowadzić do uszkodzenia ekstrudera, głowicy lub jej mocowania – o czym będzie szerzej wspomniane w kolejnych podrozdziałach.

#### <span id="page-36-0"></span>**4.2.Analiza termiczna głowicy** *7h7 mod. E*

Z pomocą oprogramowania Elmer przeprowadzono statyczną symulację pokazującą rozkład temperatury na poszczególnych elementach wyżej wymienionej głowicy.

Symulację rozpoczęto od wczytania trójwymiarowych obiektów (wcześniej przygotowane modele w SolidWorks 2016), i zadania odpowiednich parametrów symulacji W tabeli 5 opisano parametry wejściowe potrzebne do przeprowadzenia owej symulacji dla korpusu głowicy wykonanego z PEEK.

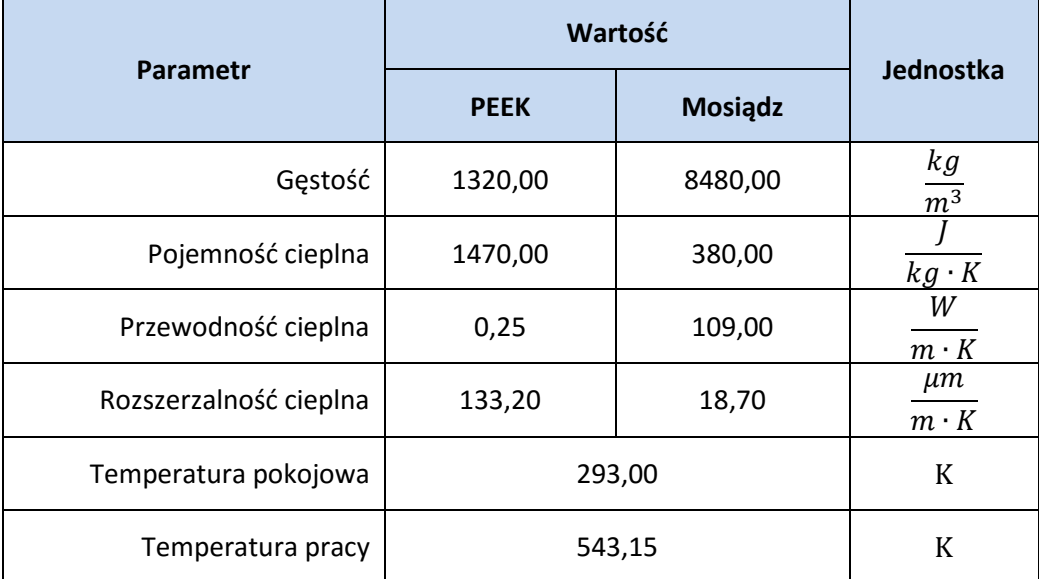

**Tab. 5: Parametry symulacji dla korpusu głowicy wykonanego z PEEK oraz mosiężnego bloku grzejnego**

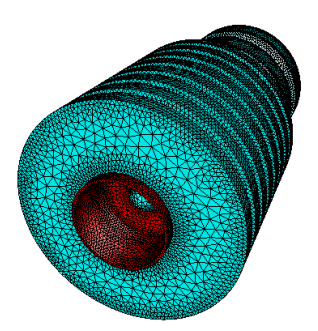

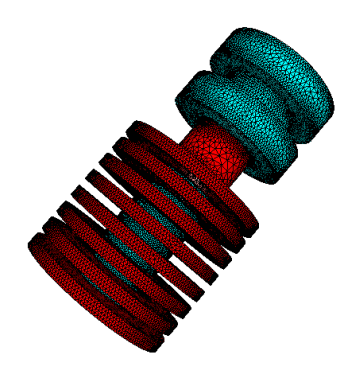

**Rys. 19: Powierzchnia na której temperatura pracy (część oddziałująca termicznie z blokiem grzejnym) Rys. 20: Powierzchnia o stałej temperaturze pokojowej.**

#### PRZYGOTOWANIE DRUKARKI 3D REPRAP PRUSA MEDNEL I3 DO PRACY Z NOWYMI MATERIAŁAMI PODWYŻSZONEJ TEMPERATURZE TOPNIENIA. ANALIZA PARAMETRÓW CIEPLNYCH DRUKARKI

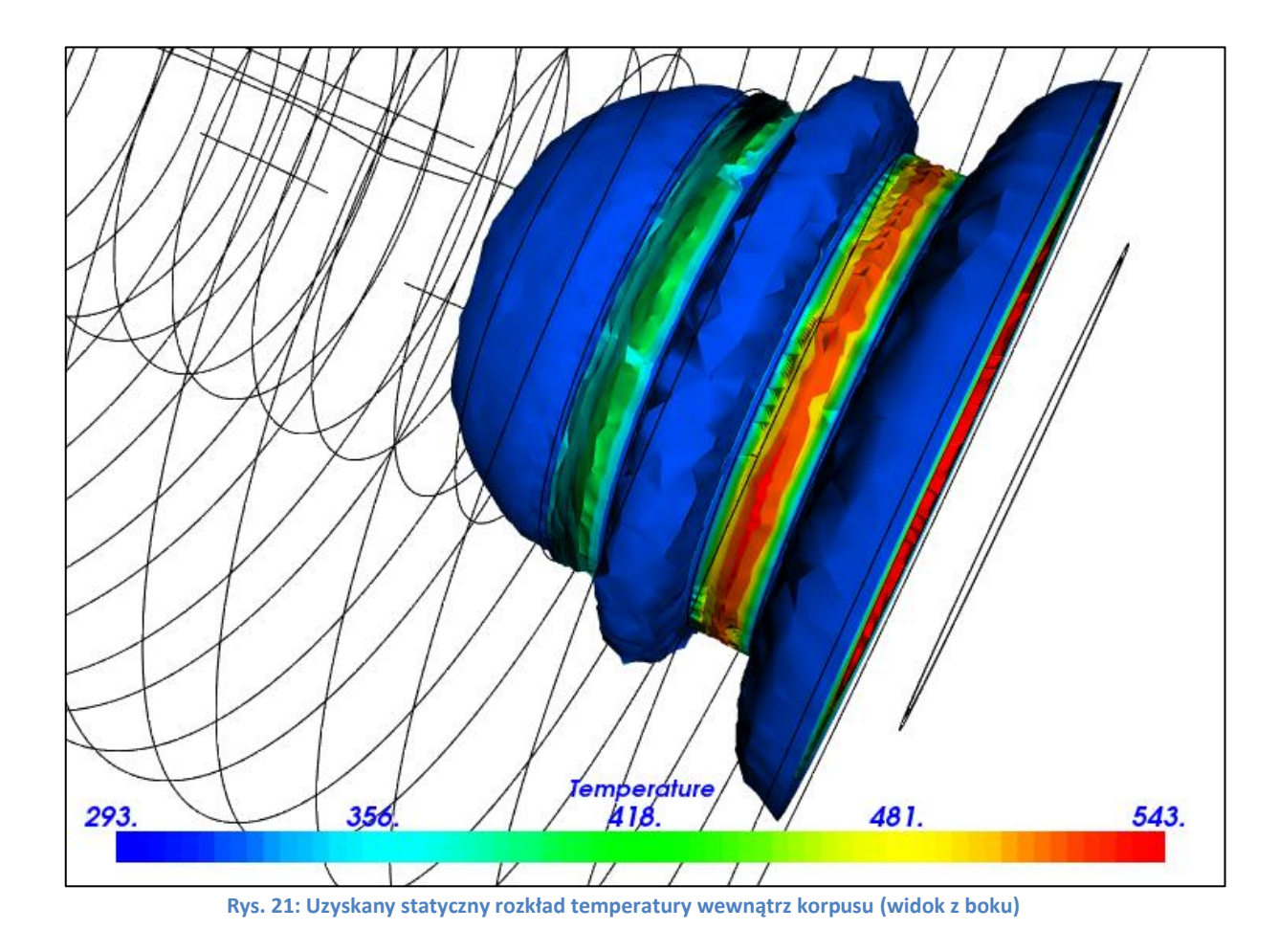

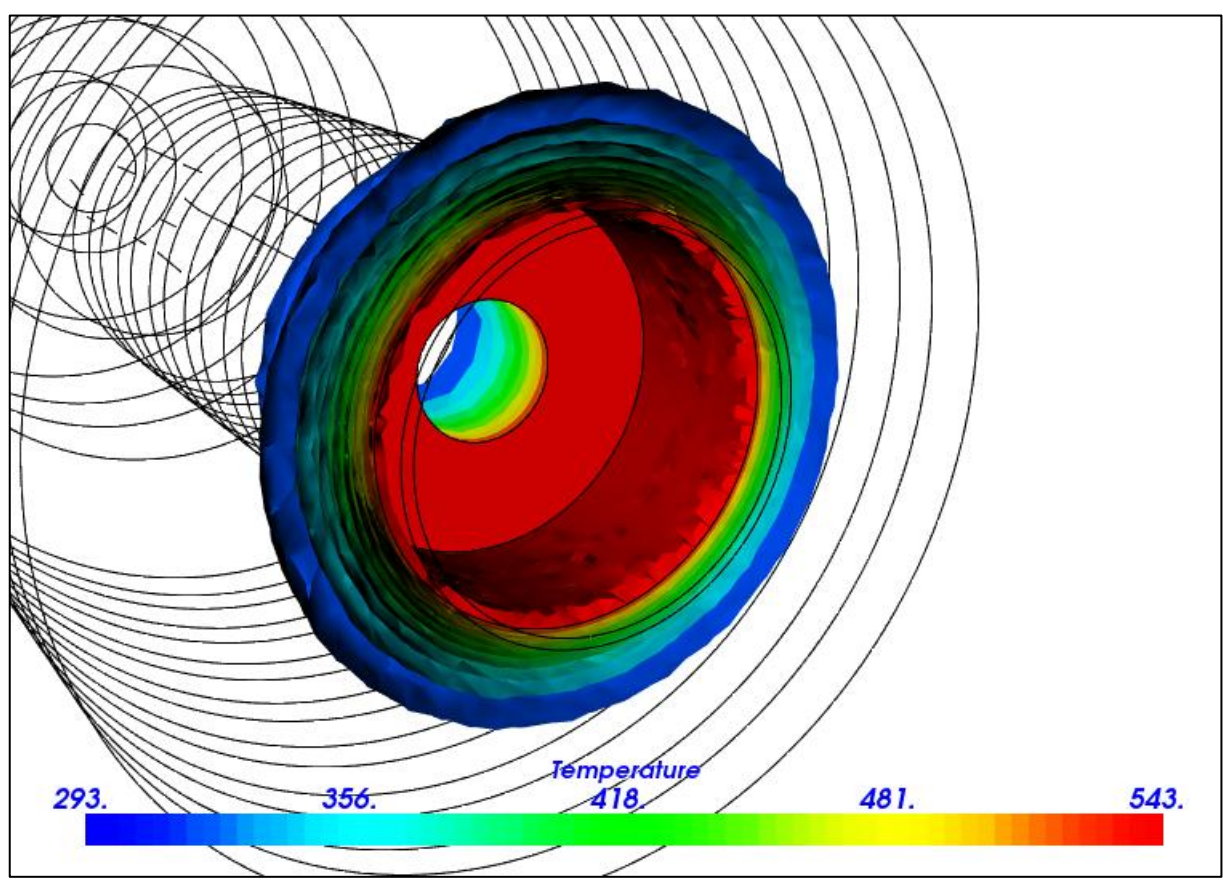

**Rys. 22: Uzyskany statyczny rozkład temperatury wewnątrz korpusu (widoczna dolna część)**

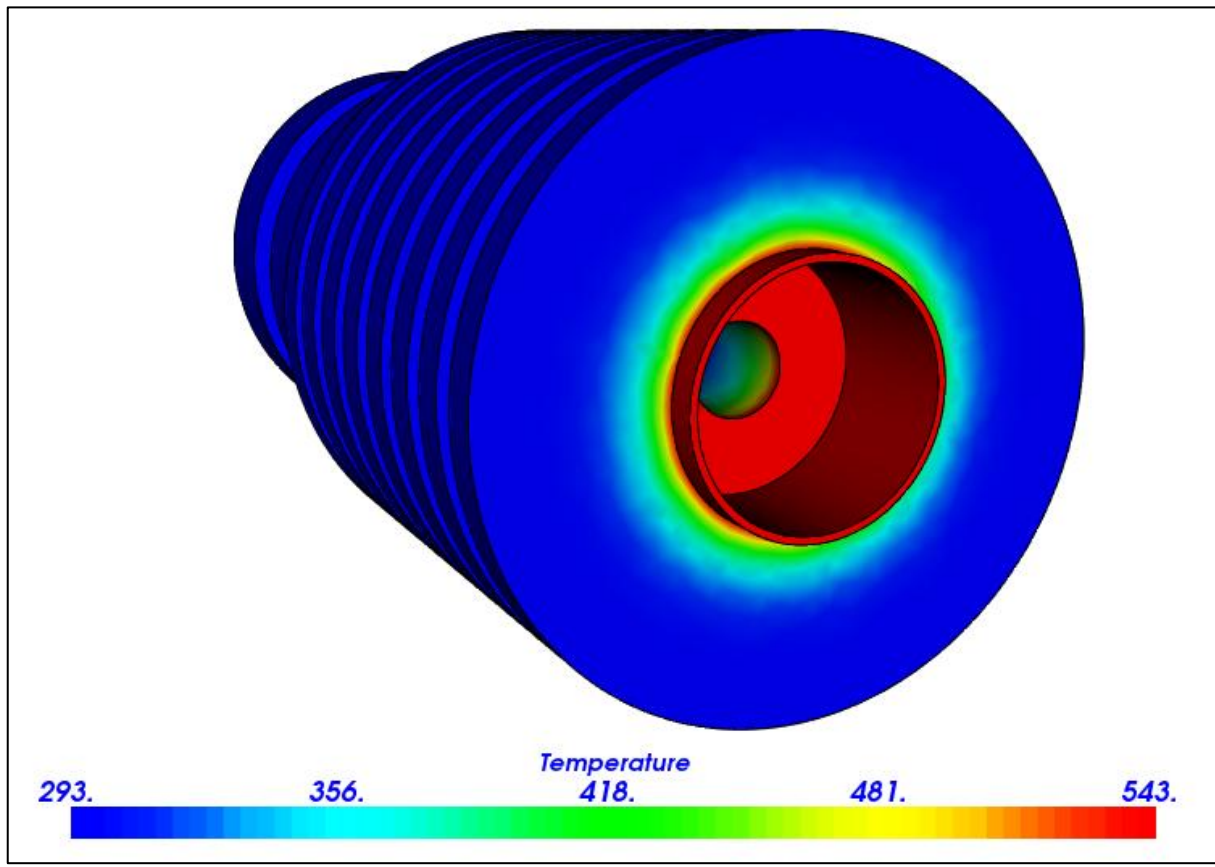

**Rys. 23 Uzyskany statyczny rozkład temperatury na zewnątrz korpusu**

Jak widać na powyższych ilustracjach tj. rysunki 21, 22, 23, statyczny rozkład temperatury na badanym elemencie charakteryzuje się niewielkim gradientem temperaturowym. Świadczy to od dobrej izolacyjności termicznej i niskich naprężeniach powstających na skutek rozgrzewania.

Następnie przeprowadzono symulację rozkładu termicznego na mosiężnym bloku grzejnym. Dane wejściowe podano w tabeli 5.

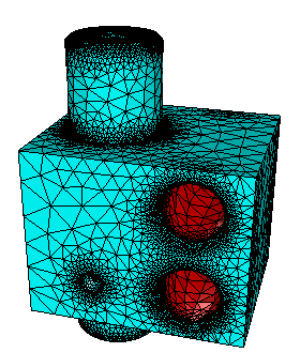

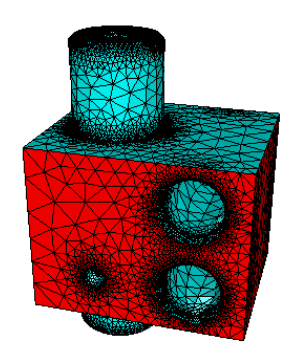

**Rys. 24: Ścianki zetknięte z grzałkami (temperatura pracy)**

**Rys. 25: Na powierzchni bocznej modelu zaznaczono oddziaływanie z powietrzem (temperatura pokojowa)**

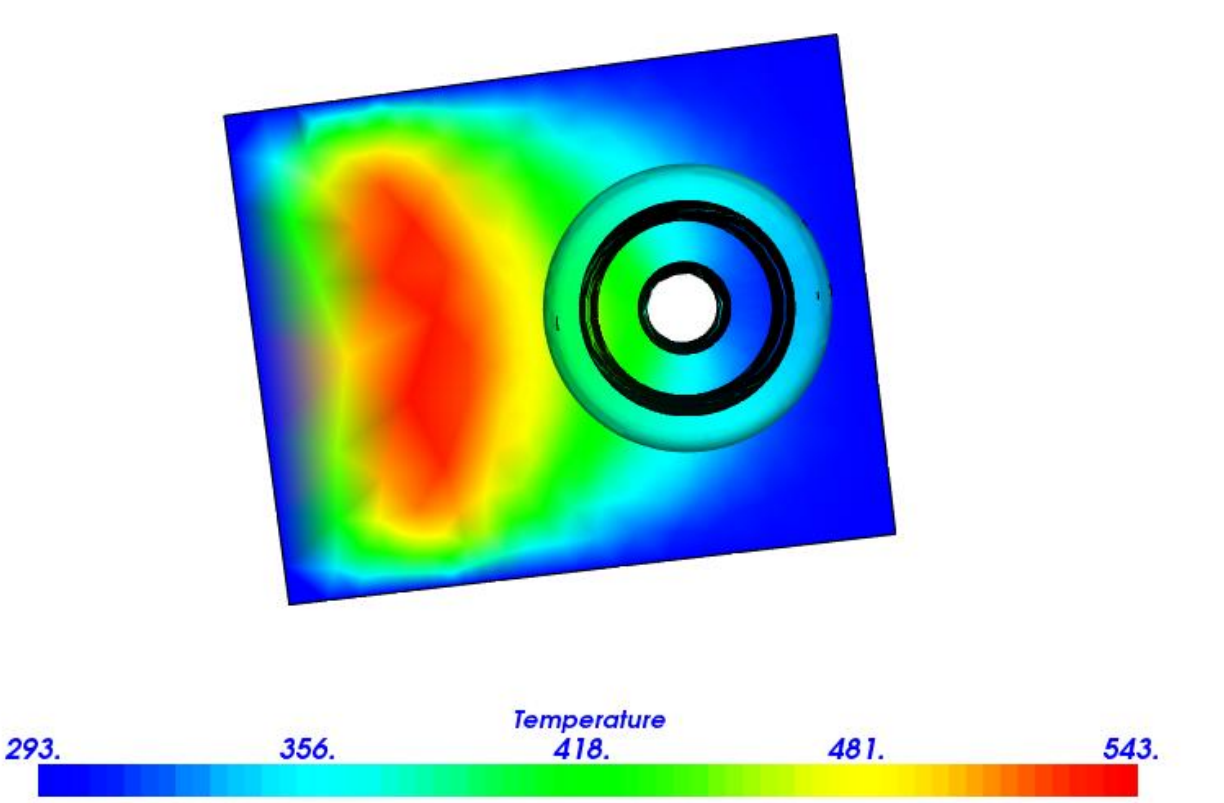

**Rys. 26: Rozkład termiczny na zewnątrz bloku grzejnego. Na uwagę zasługuje gradient widoczny wewnątrz kanału.**

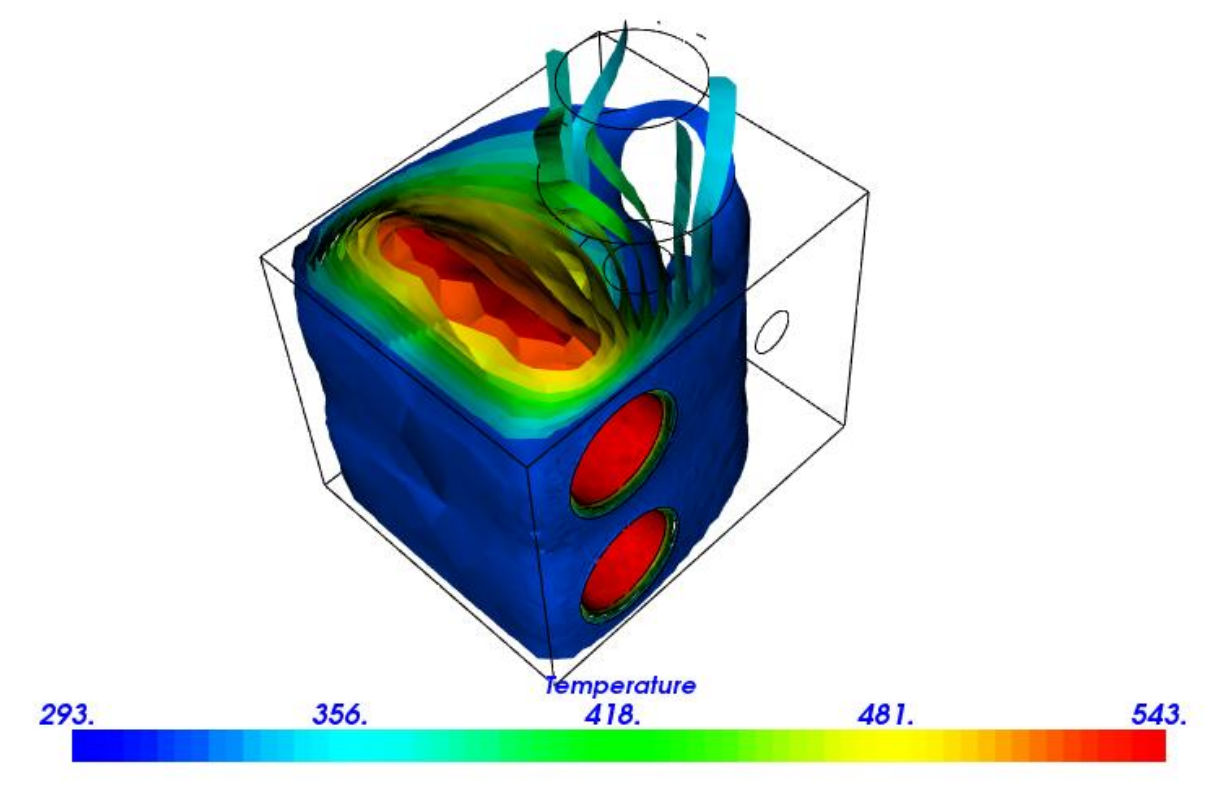

**Rys. 27:Rozkład temperatury wewnątrz omawianego elementu**

#### <span id="page-40-0"></span>**4.3.Podsumowanie przeprowadzonej analizy**

Głowica w oryginalnej konfiguracji nie może pracować w temperaturze maksymalnej przekraczającej 250 °C, ponieważ maksymalna temperatura ciągłej pracy teflonu jest równa tej wartości [18]. Strefa topnienia materiału w przypadku omawianej głowicy jest stosunkowo duża z powodu zastosowania wysokiego bloku grzejnego, a to skutkuje bardzo dużym oporem wytłaczania materiału. Ponadto, dysza głowicy jest dość wysoka co powoduje znaczne obniżenie temperatury na jej końcu i zarazem jest to kolejny czynnik mający wpływ na wzrost oporu wytłaczania. Blok grzejny posiada dwie grzałki, co przyspiesza proces nagrzewania bloku, ale ich układ negatywnie wpływa na rozkład temperatury. Rozkład naprężeń powstały na skutek rozgrzewania głowicy jest bardzo niekorzystny. Otrzymany w analizie rozkład cieplny jest bardzo niejednorodny w całej objętości elementu. Można to zauważyć na ilustracjach 26 i 27.

## <span id="page-40-1"></span>**5. Koncepcja 1: korpus głowicy wykonany z PTFE oraz szklana rurka prowadząca**

#### <span id="page-40-2"></span>**5.1.Założenia i opis idei**

 Szklana rurka pozyskana ze starej pipety laboratoryjnej teoretycznie dobrze nadaje się do użycia jako rurka prowadząca, ponieważ szkło jest dość dobrym izolatorem termicznym – przewodność cieplna 1,14 $\frac{W}{K^{\gamma}t}$ a pojemność cieplna wynosi 710 $\frac{1}{K \cdot kg}$ . Jego powierzchnia jest gładka, więc żyłka nie będzie miała dużych oporów przy przejściu. Wadą szkła jest jego kruchość. Kolejny

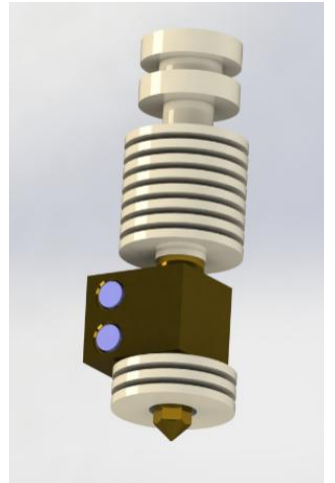

problem, który się pojawia to szczelność połączenia rurki szklanej z krawędzią dyszy.

**Rys. 28: Model głowicy z korpusem wykonanym z teflonu**

 Teflonowy korpus będzie lekki i jest dobrym izolatorem termicznym. Wadą natomiast jest to, że teflon odkształca się pod wpływem naprężeń mechanicznych. Daje się go również dość dobrze obrabiać mechanicznie, ale do pewnego stopnia – w trakcie przygotowywania korpusu nie można było zrobić dokładnego gwintu o odpowiedniej wytrzymałości i dobrej jakość – co później odbiło się na wytrzymałości połączenia korpusu z blokiem grzejnym.

Mimo iż temperatura pracy teflonu to maksymalnie około 250 °C to nadaje się on jako materiał na wykonanie korpusu, ponieważ temperatura tego elementu nie powinna przekraczać jego temperatury granicznej.

#### <span id="page-41-0"></span>**5.2.Analiza termiczna rozkładu temperatury**

Analiza została przeprowadzona w sposób analogiczny do poprzedniej (4.2) przy czym parametry wejściowe podano w tabeli 6. Warunki brzegowe zdefiniowano tak, jak pokazano na rysunkach 19 i 20. Poniżej wyniki analizy – ilustracje 29-31.

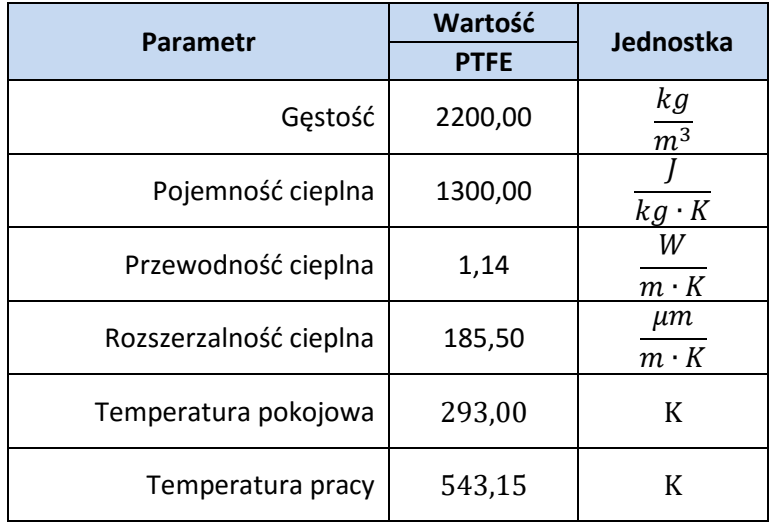

**Tab. 6: Parametry wejściowe dla przeprowadzonej symulacji dla PTFE**

#### PRZYGOTOWANIE DRUKARKI 3D REPRAP PRUSA MEDNEL I3 DO PRACY Z NOWYMI MATERIAŁAMI PODWYŻSZONEJ TEMPERATURZE TOPNIENIA. ANALIZA PARAMETRÓW CIEPLNYCH DRUKARKI

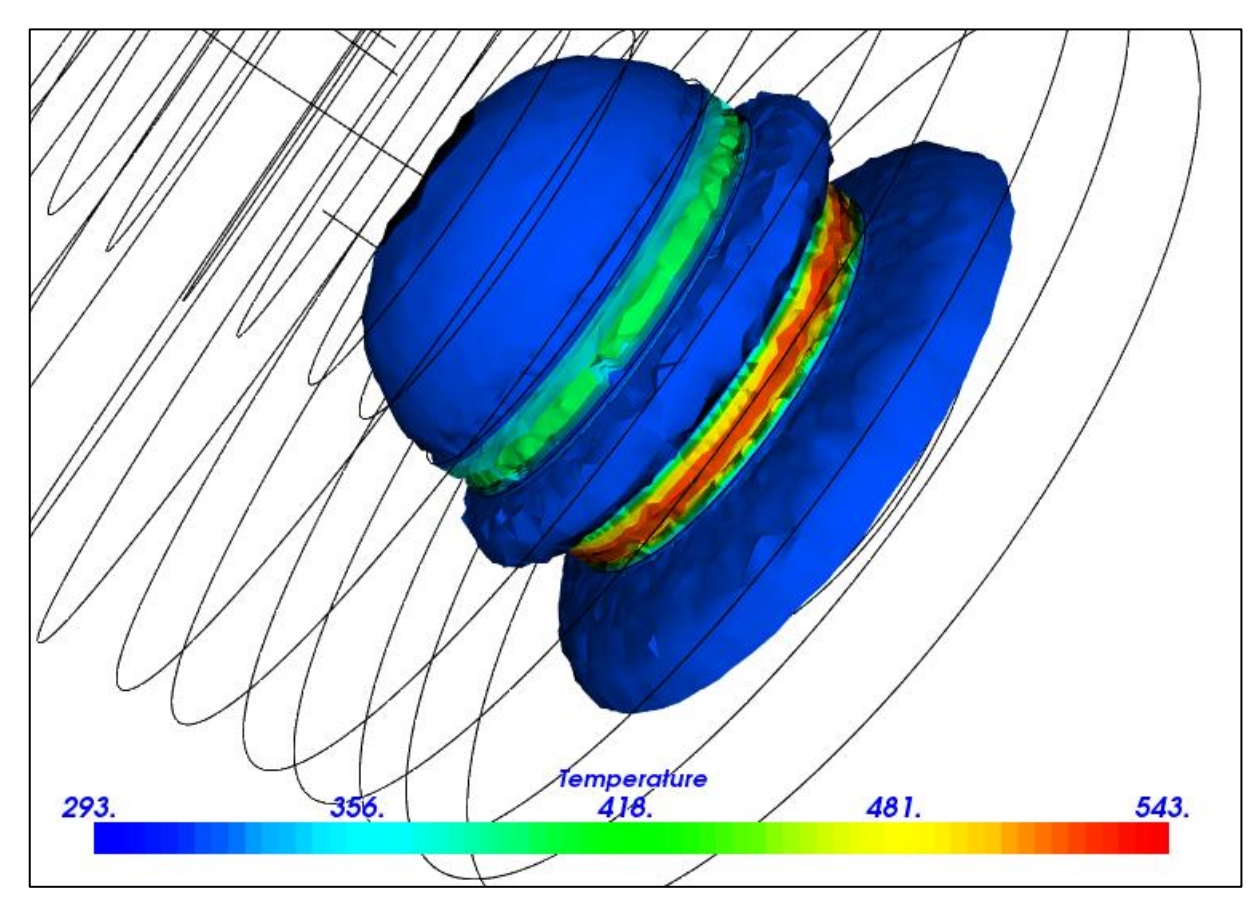

**Rys. 29: Statyczny rozkład temperatury wewnątrz teflonowego korpusu**

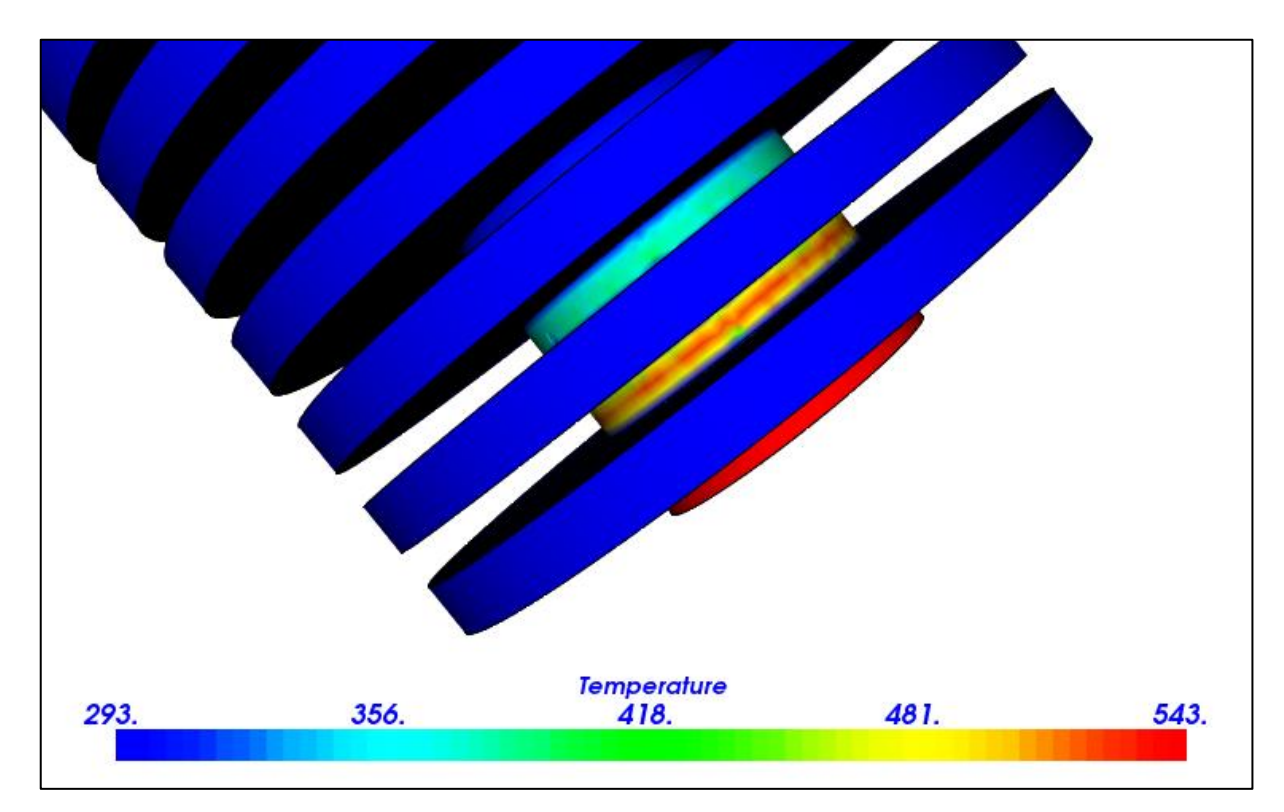

**Rys. 30: Rozkład temperatury na zewnątrz teflonowego korpusu (widok z boku)**

#### PRZYGOTOWANIE DRUKARKI 3D REPRAP PRUSA MEDNEL I3 DO PRACY Z NOWYMI MATERIAŁAMI PODWYŻSZONEJ TEMPERATURZE TOPNIENIA. ANALIZA PARAMETRÓW CIEPLNYCH DRUKARKI

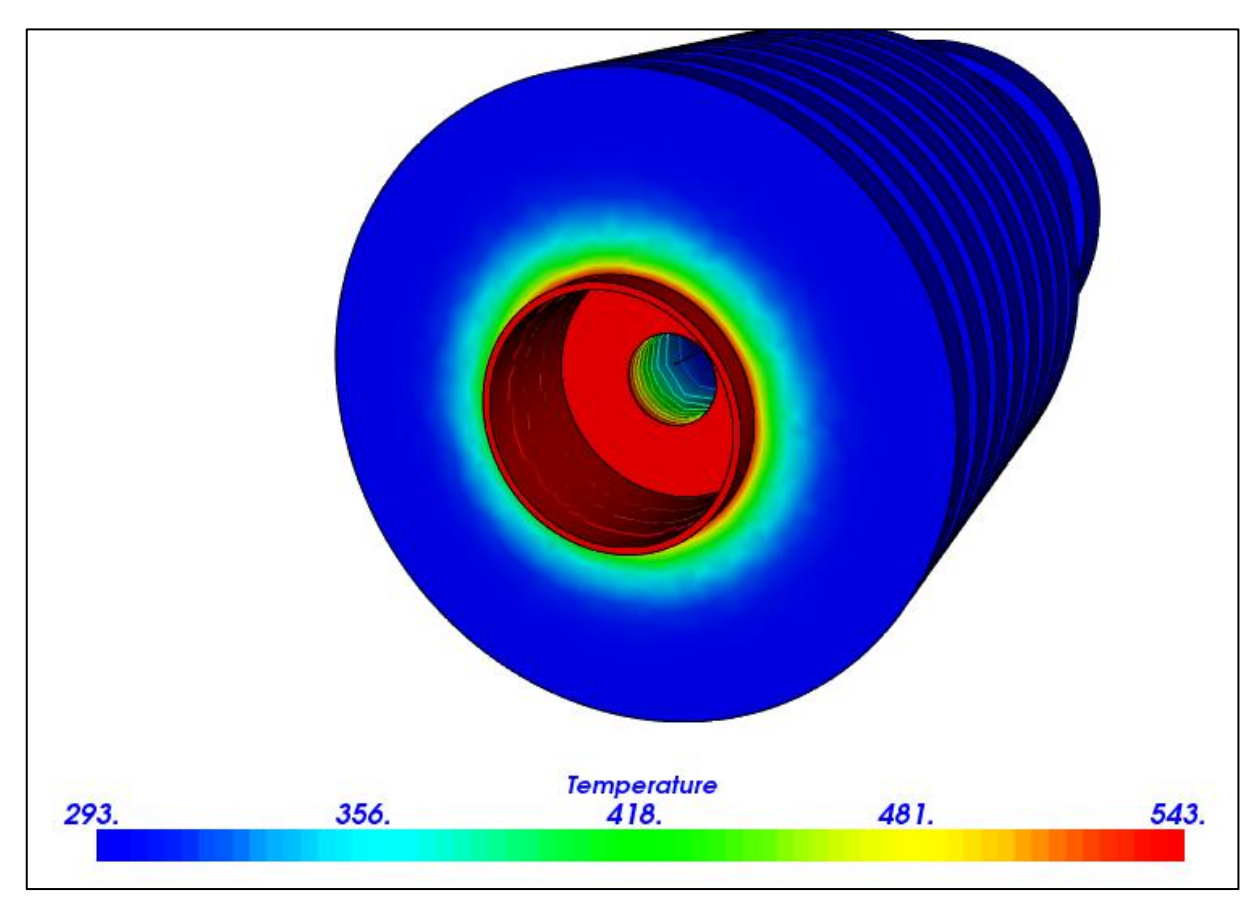

**Rys. 31: Rozkład temperatury na zewnątrz teflonowego korpusu (widok z boku)**

#### <span id="page-43-0"></span>**5.3.Testowanie zmodyfikowanej głowicy**

Zmontowano głowicę według zamierzonego projektu. Rurka prowadzą pękła podczas skręcania elementów. Druga zaś wytrzymała naprężenia mechaniczne, ale rozpadła się po podgrzaniu do około 260 °C. Próbę rozpoczęto od rozgrzania rurki. Początkowo do 100 °C, 150 °C, a następnie kolejno do 200 °C, 250 °C oraz 290°C (ostatniego zadanego progu temperaturowego nie udało się osiągnąć). **Rys. 32: Zestawienie elementów głowicy. Po lewej** 

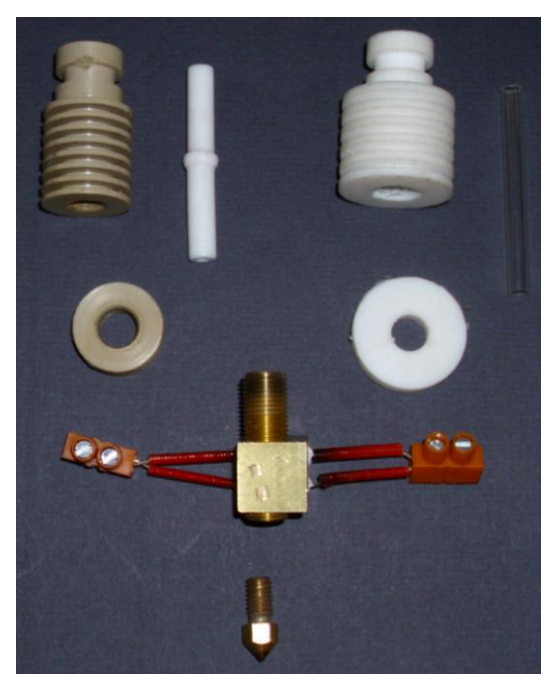

**korpus z PEEK oraz rurka teflonowa, po prawej elementy teflonowe oraz rurka ze szkła laboratoryjnego.** 

#### <span id="page-44-0"></span>**5.4.Podsumowanie wyników analizy i testów praktycznych**

Rozkład termiczny na korpusie wykonanym z PTFE jest niemalże identyczny jak w przypadku pierwotnego korpusu z PEEK.

Rurka ze szkła laboratoryjnego nie nadaje się na rurkę prowadzącą, ponieważ jest zbyt krucha – nie wytrzymuje naprężeń mechanicznych. W drugim teście korpus skręcono z nieco mniejszą siłą. Rurka na skutek podgrzewania wydłużyła się co spowodowało powstanie dodatkowego naprężenia na złączu bloku grzejnego i rurki. Ta próba również zakończyła się tym samym skutkiem. Teflonowy korpus spełnił zamierzone postulaty.

## <span id="page-44-1"></span>**6. Koncepcja 2: korpus głowicy wykonany z PTFE oraz rurka prowadząca z włókna węglowego**

#### <span id="page-44-2"></span>**6.1.Założenia i opis idei**

- Koncepcja teflonowego korpusu pozostała niezmieniona.
- Krucha rurka ze szkła laboratoryjnego zostaje zastąpiona elementem wykonanym z włókna węglowego – modelarska rurka węglowa widoczna na zdjęciu 33.
- Połączenie pomiędzy dyszą i rurka prowadzącą powinno być znacznie lepszej jakości niż w przypadku rurki szklanej.

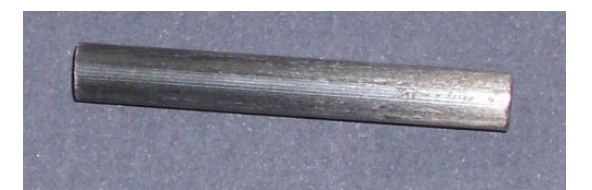

**Rys. 33: Rurka teflonowa wykonana z włókna węglowego.** 

#### <span id="page-44-3"></span>**6.2.Testowanie zmodyfikowanej głowicy**

Głowicę zmontowano według obranej koncepcji. Przez kilka minut test przebiegał pomyślnie, do momentu, gdy rurka prowadząca zatkała się. Filament "zakleszczył się". Chwilę po tym blok grzejny wraz z rurką prowadzącą został wypchnięty z korpusu.

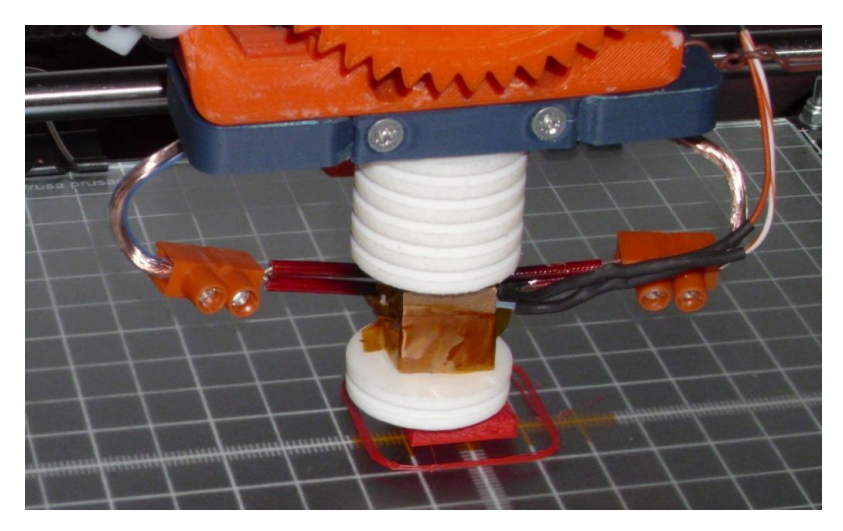

Przeprowadzono dwie próby i obie zakończyły się z tym samym wynikiem.

**Rys. 34: Testowy wydruk przeprowadzony za pomocą zmodyfikowanej głowicy**

#### <span id="page-45-0"></span>**6.3.Wnioski wyciągnięte na podstawie testów**

Pary filamentu przenikały przez strukturę włóknistą rurki prowadzącej. Wnętrze

zostało obklejone lepkim plastikiem co docelowo spowodowało zaklinowanie się żyłki (patrz fotografia 35). Skutkiem tego było zerwanie połączenia gwintowanego pomiędzy korpusem PTFE a mosiężnym blokiem grzejnym.

Ponadto rurka węglowa odkształciła się – spęczniała. Prawdopodobnie wynika to z dość dużych naprężeń,

które powstają przy rozgrzewaniu głowicy i rozszerzalności cieplnej włókna węglowego. Materiał

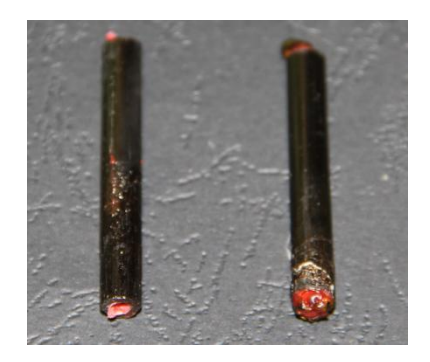

**Rys. 35: Zatkane i spęczniałe rurki prowadzące.** 

z którego wykonano rurkę powinien posiadać odpowiednio zwartą (szczelną) strukturę nawet po podgrzaniu.

W następnej koncepcji należy zastosować inny typ połączenia głowicy z blokiem grzejnym. Konstrukcja modułu nie ma prawa ulec uszkodzeniu. W razie zablokowania żyłki, radełko ekstrudera powinno "wygryźć" szczelinę w filamencie.

# <span id="page-46-0"></span>**7. Koncepcja 3: dwuczęściowy korpus (PTFE + mosiądz) oraz mosiężna rurka prowadząca**

#### <span id="page-46-1"></span>**7.1.Założenia i opis idei**

- Kołnierz wykonany z PTFE, a w nim trzy otwory.
- Mosiężny radiator wciskany w kołnierz teflonowy. Zawiera trzy otwory gwintowane w celu mocnego skręcenia kołnierza z radiatorem.
- Wykonanie powyższych elementów z mosiądzu miało na celu usztywnić konstrukcję głowicy i zwiększyć pojemność cieplną całego układu. Wydłuży to czas rozgrzewania głowicy o kilka minut, ale uodporni układ na nagłe zmiany temperatury, wywołane np. ruchami osi.

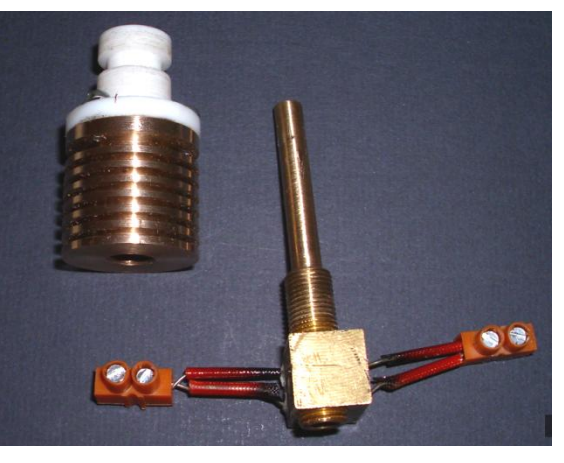

**Rys. 36: Dwuczęściowy korpus wraz z mosiężną rurką prowadzącą osadzoną w bloku grzewczym.**

#### <span id="page-46-2"></span>**7.2.Analiza termiczna rozkładu temperatury**

Symulację przeprowadzono z użyciem parametrów podanych w tabeli 5. Warunki brzegowe zaznaczono jak pokazano na poniższych ilustracjach – 37 i 38:

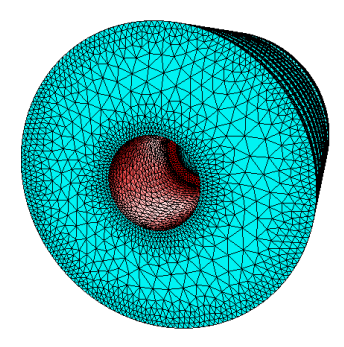

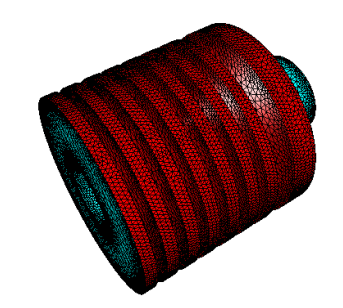

**Rys. 37: Rozgrzana część Rys. 38: Powierzchnie o temperaturze pokojowej**

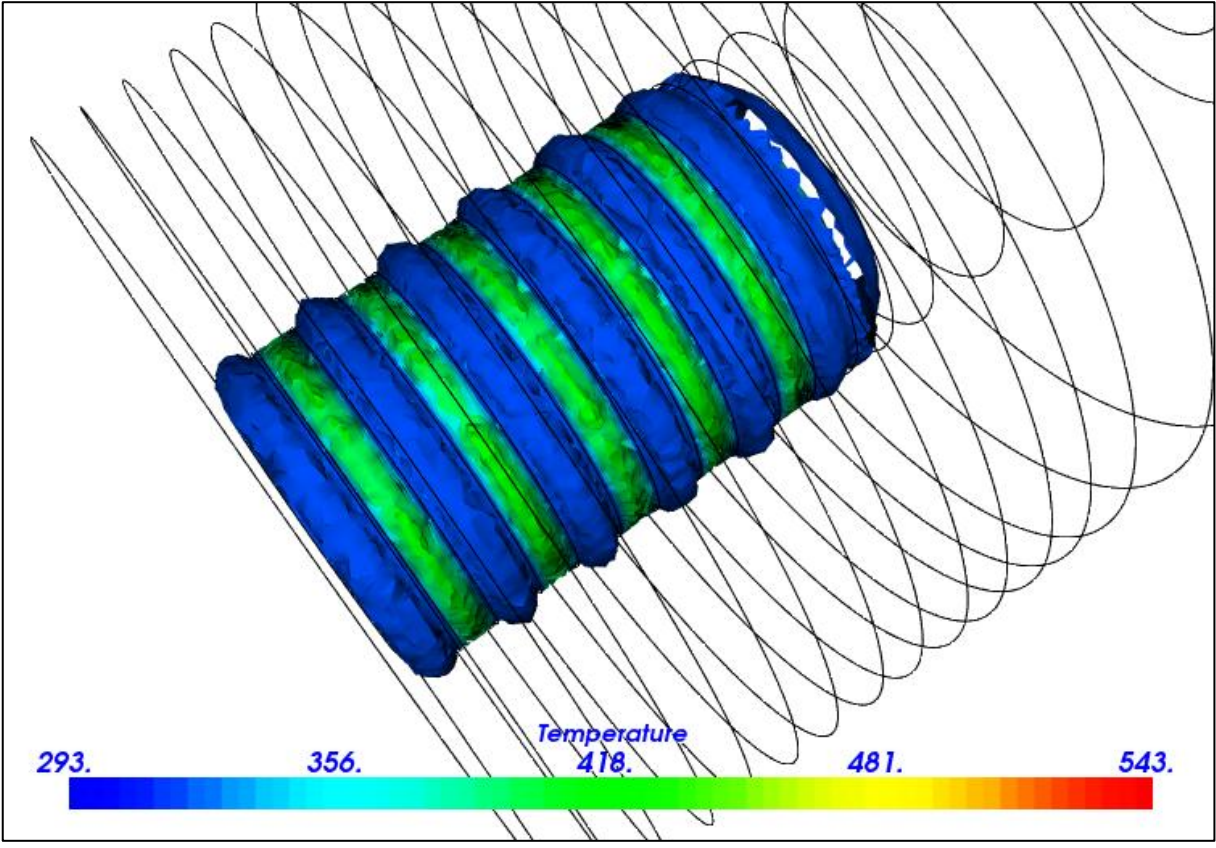

**Rys. 39: Statyczny rozkład temperatury wewnątrz korpusu wykonanego z mosiądzu (widok z boku)**

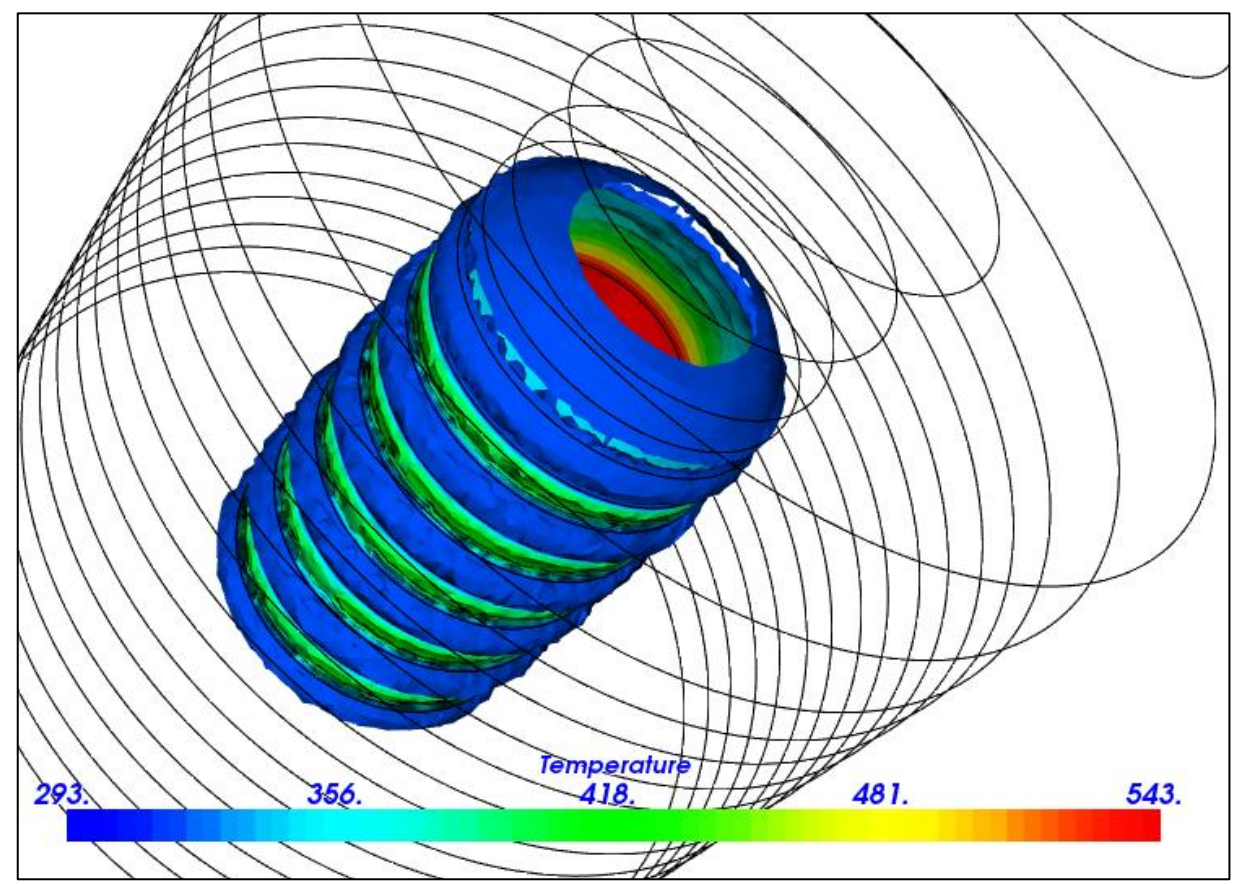

**Rys. 40 Statyczny rozkład temperatury wewnątrz korpusu wykonanego z mosiądzu (widok z góry)**

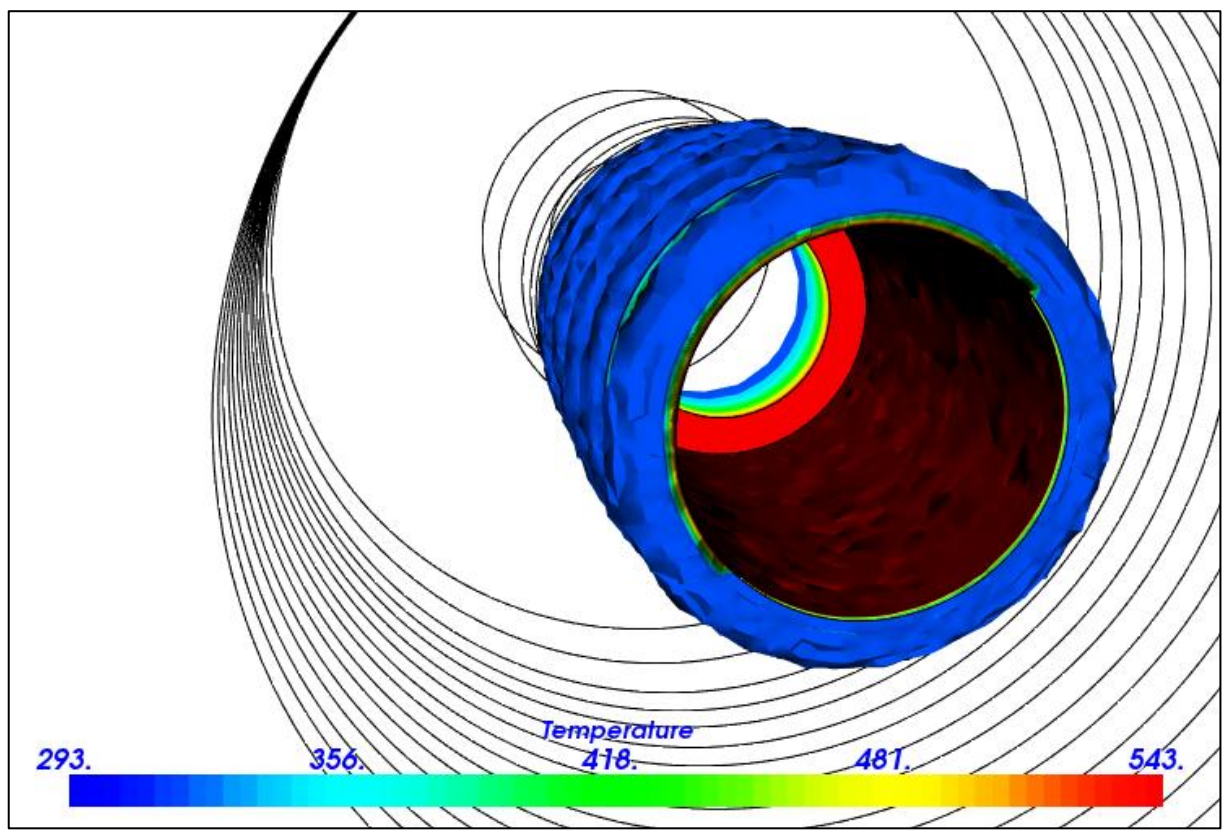

**Rys. 41 Statyczny rozkład temperatury wewnątrz korpusu wykonanego z mosiądzu (widok z dołu)**

Przeprowadzono również symulację drugiego elementu korpusu wykonanego z PTFE. Parametry symulacji zadano zgodnie z tabelą 6 z jedną różnicą – mianowicie temperaturę pracy przyjęto 490 K. Przyjęto tak dlatego, że na badany element oddziałuje nieco niższa temperatura niż temperatura bloku grzejnego – część energii tracona zostaje przy przejściu przez wcześniej symulowany radiator.

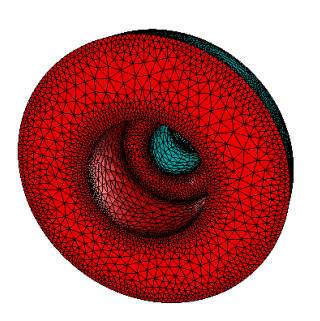

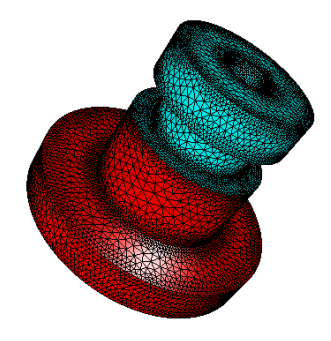

**Rys. 42: Część podgrzana, na którą oddziałuje radiator Rys. 43: Część chłodzona przez powietrze (temperatura** 

**pokojowa)**

#### PRZYGOTOWANIE DRUKARKI 3D REPRAP PRUSA MEDNEL I3 DO PRACY Z NOWYMI MATERIAŁAMI PODWYŻSZONEJ TEMPERATURZE TOPNIENIA. ANALIZA PARAMETRÓW CIEPLNYCH DRUKARKI

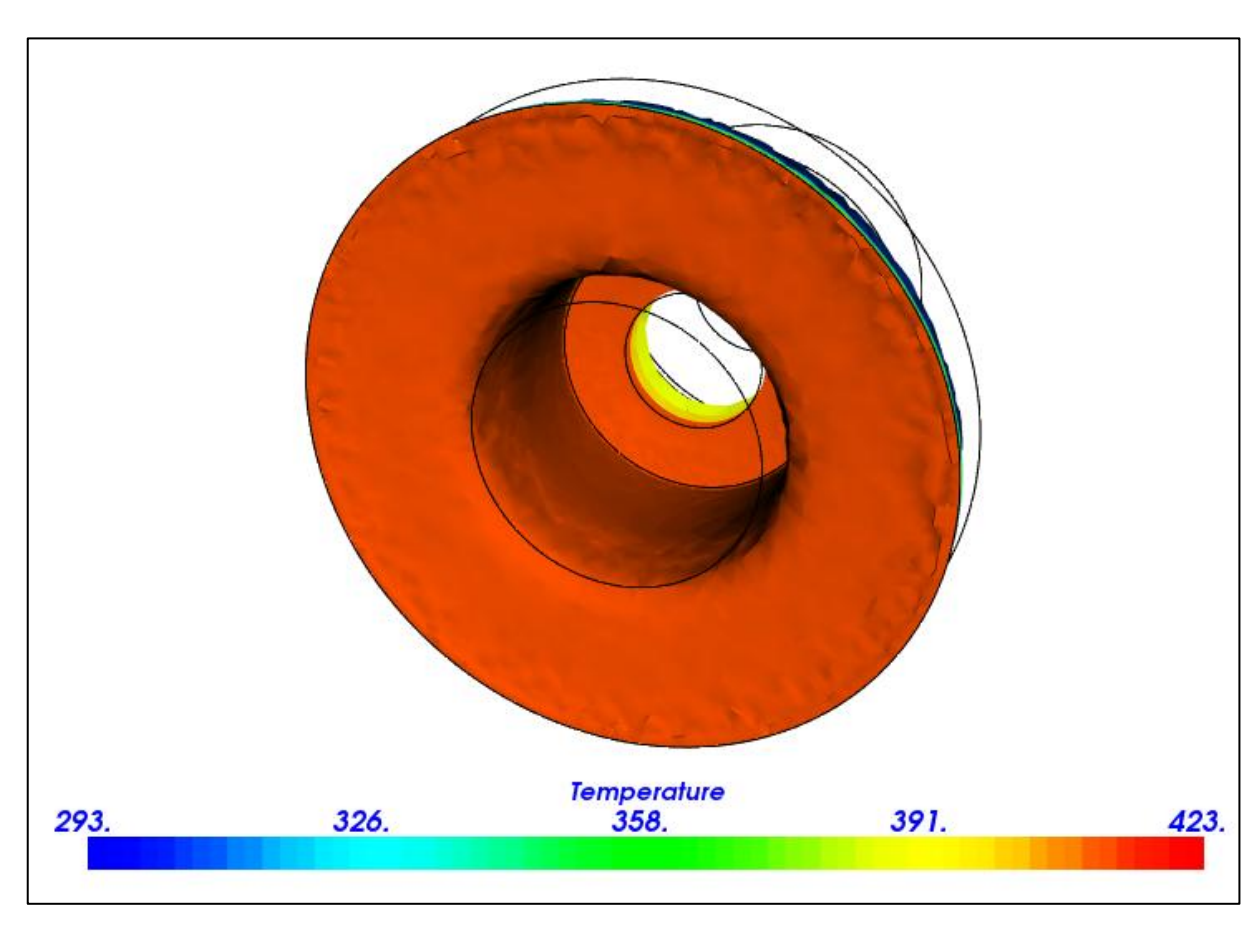

**Rys. 44: Rozkład temperatury wewnątrz kołnierza (widok z dołu)**

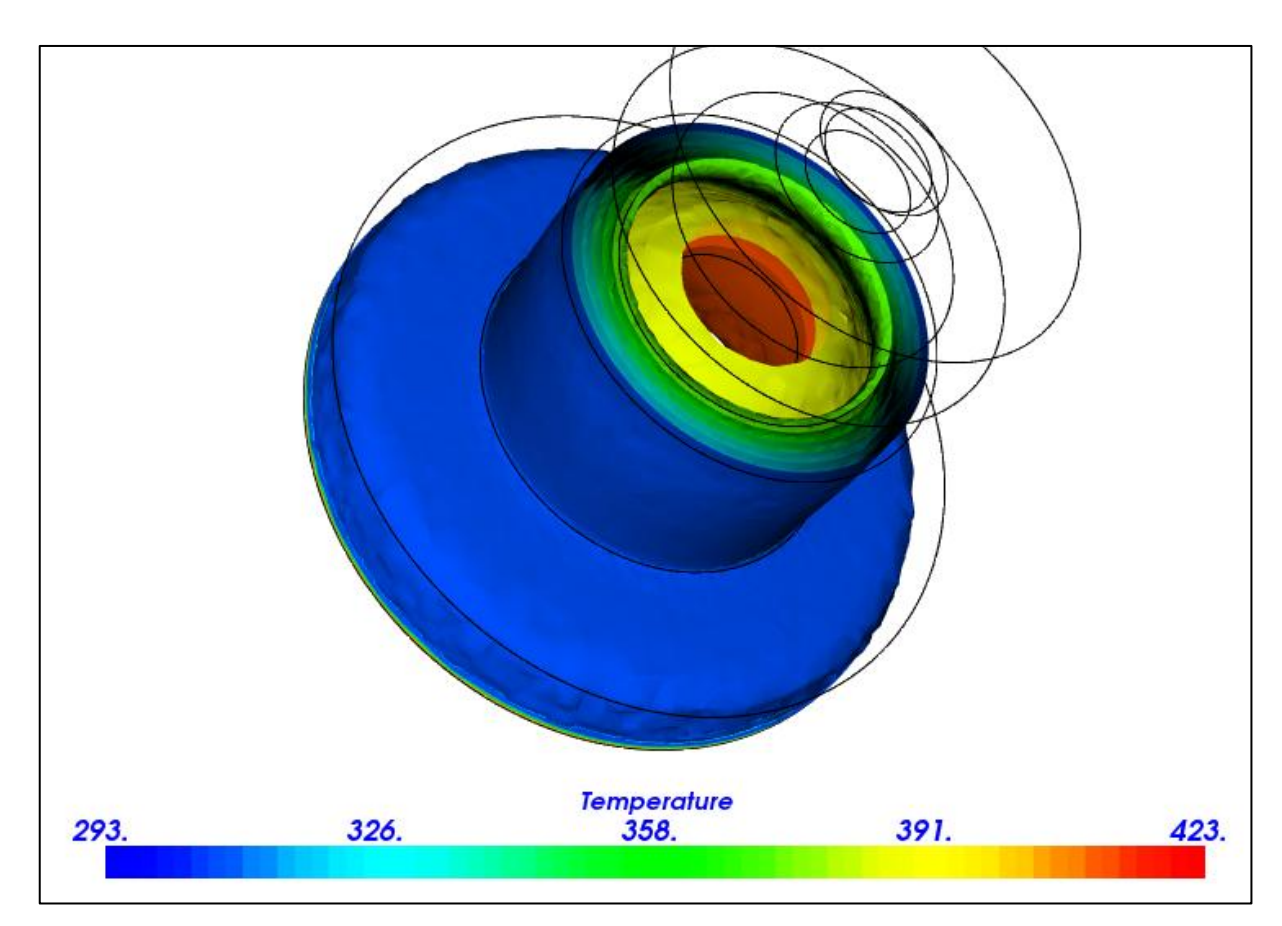

**Rys. 45: Rozkład temperatury wewnątrz kołnierza (widok z góry)**

#### <span id="page-50-0"></span>**7.3.Testowanie zmodyfikowanej głowicy**

Układ zmontowano według obranych założeń. Czas nagrzewania znacznie się wydłużył – od 2-5 min. do 20-25 min.

Skorygowano ponownie ustawienia PID dla testowanej głowicy, poniżej wygenerowane wartości:

M301 P190.74 I20.64 D440.64

W trakcie pracy głowicy, po upływie kilku minut, uszkodzeniu uległo mocowanie głowicy do ekstrudera, co pokazano na ilustracji 46.

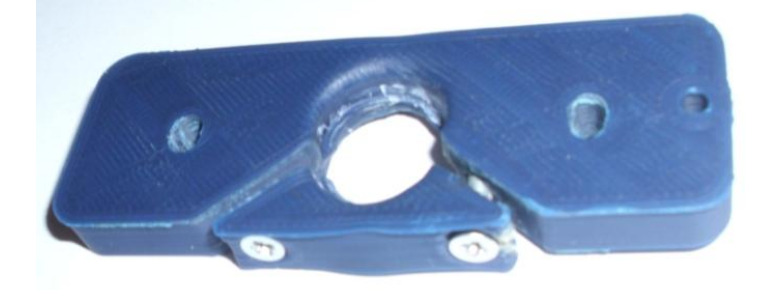

**Rys. 46: Przegrzany uchwyt głowicy**

#### <span id="page-50-1"></span>**7.4.Podsumowanie wyników analizy i testów praktycznych**

Rozkład temperatury w radiatorze wykonanym z mosiądzu jest regularny, a rozkład gradientów dość łagodny. Tego typu radiator ma bardzo dużą bezwładność termiczną – bardzo długo się rozgrzewa i stygnie. Rozkład temperatury wewnątrz kołnierza widoczny jest niemalże w całej objętości bryły. Świadczy to o tym, że element po pewnym czasie może się przegrzać. Tak też się stało, a skutki tego zdarzenia widoczne są na fotografii 43. Negatywny wpływ na szybkość przegrzania tego elementu miała rurka prowadząca.

Mosiężna rurka prowadząca na całej swej długości miała temperaturę równą temperaturze bloku grzejnego – co spowodowało wydłużenie strefy topnienia filamentu, a tym samym całkowitego oporu wytłaczania filamentu. Teflonowy kołnierz powoli nagrzał się od radiatora i rurki prowadzącej oddziałując termicznie na mocowanie głowicy wydrukowane z ABS. Spowodowało to trwałe uszkodzenie uchwytu po upływie około pół godziny.

Dotychczas najlepiej pod względem izolacyjności termicznej sprawdziła się rurka ze szkła laboratoryjnego.

# <span id="page-51-0"></span>**8. Koncepcja 4: dwuczęściowy korpus (PTFE + mosiądz) oraz kwarcowa rurka prowadząca z wykorzystaniem wymuszonego obiegu powietrza wokół elementu z PTFE i radiatora**

#### <span id="page-51-1"></span>**8.1.Założenia i opis idei**

- Mocna konstrukcja, uniemożliwiająca przegrzanie się elementów mocujących głowicę, poprzez zastosowanie szkła kwarcowego oraz wymuszonego obiegu powietrza.
- Duża pojemność cieplna całego układu, w celu łatwiejszego utrzymania stałej wysokiej temperatury układu.

#### <span id="page-51-2"></span>**8.2.Testowanie zmodyfikowanej głowicy**

Przy wymuszonym obiegu powietrza głowica nie była w stanie rozgrzać się do więcej niż 207 °C. Przy samoczynnym obiegu powietrza głowica bardzo długo nagrzewała się. Maksymalna osiągnięta temperatura wynosiła 270 °C. Po

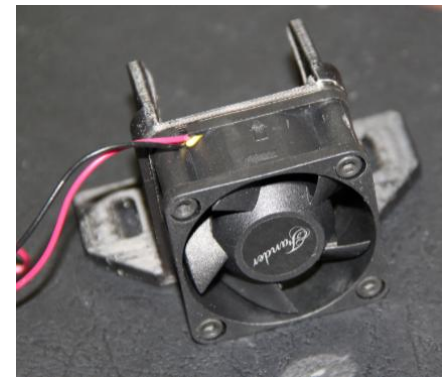

**Rys. 47: Uchwyt wentylatora użytego do chłodzenia głowicy**

upływie kilkunastu minut, ponownie uszkodzeniu uległy mocowania głowicy na skutek nagrzania się całego układu. Mimo zastosowanej kwarcowej rurki prowadzącej, czas po którym nastąpiła destrukcja uchwytu, był o kilkanaście minut dłuższy w porównaniu z poprzednią mosiężną rurką. Przy próbie schładzania temperatura bloku grzejnego zaczęła dość gwałtownie spadać.

## <span id="page-52-0"></span>**8.3.Wyniki testów i propozycja rozwiązania problemu na podstawie przeprowadzonej analizy rozkładu temperatury w bloku grzejnym**

Grzałki użyte w bloku mają za małą moc, aby swobodnie utrzymywać temperaturę tak dużej objętości. Czas nagrzewania układu do temperatury 250 °C trwa kilkanaście minut (ponad 25 minut). Wymuszony obieg powietrza wokół radiatora był zbyt intensywny, co powodowało skoki temperatury i obniżenie górnej granicy temperaturowej. Po wyłączeniu chłodzenia, czas po którym uchwyt głowicy został uszkodzony był nieco dłuższy niż w przypadku zastosowania mosiężnej rurki prowadzącej. Obieg powietrza powinien być lepiej dobrany – obroty wentylatora i czas chłodzenia dobrane automatycznie na podstawie temperatury korpusu.

Korpus (radiator) powinien być wykonany z materiału o mniejszej bezwładności termicznej (np. aluminium). Poniżej przedstawiono proponowany kształt bloku grzejnego wykonanego z aluminium oraz rozkład termiczny przeprowadzony w sposób analogiczny jak w przypadku omawianego wcześniej bloku mosiężnego.

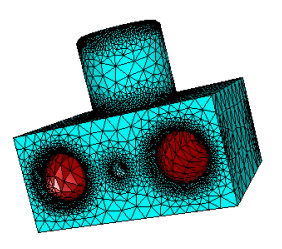

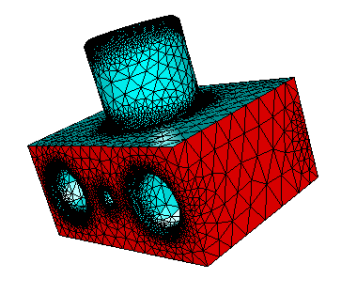

**Rys. 48: Obszar o podwyższonej temperaturze Rys. 49: Obszar oddziaływania z powietrzem o temperaturze pokojowej**

#### PRZYGOTOWANIE DRUKARKI 3D REPRAP PRUSA MEDNEL I3 DO PRACY Z NOWYMI MATERIAŁAMI PODWYŻSZONEJ TEMPERATURZE TOPNIENIA. ANALIZA PARAMETRÓW CIEPLNYCH DRUKARKI

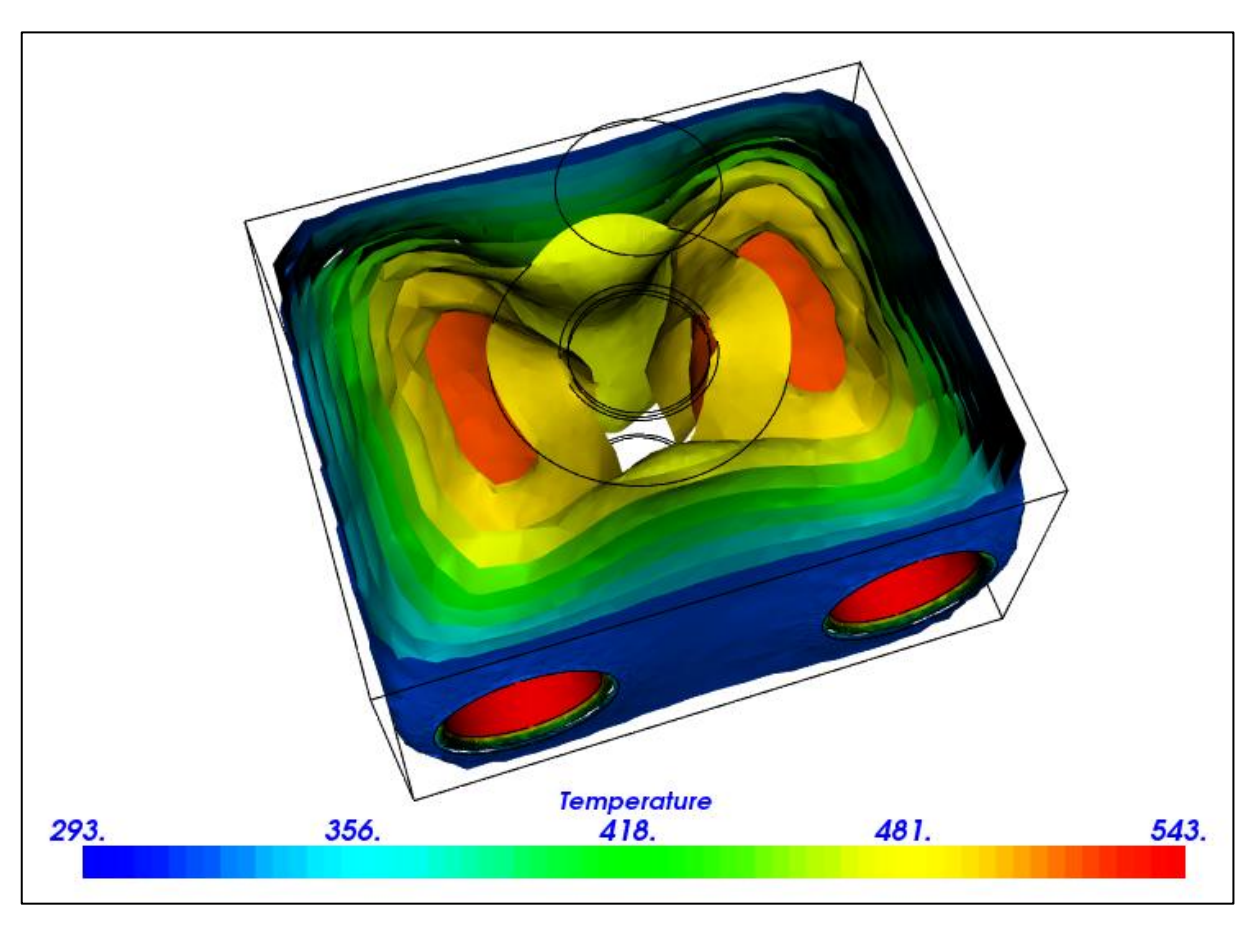

**Rys. 50: Rozkład termiczny wewnątrz aluminiowego bloku grzejnego**

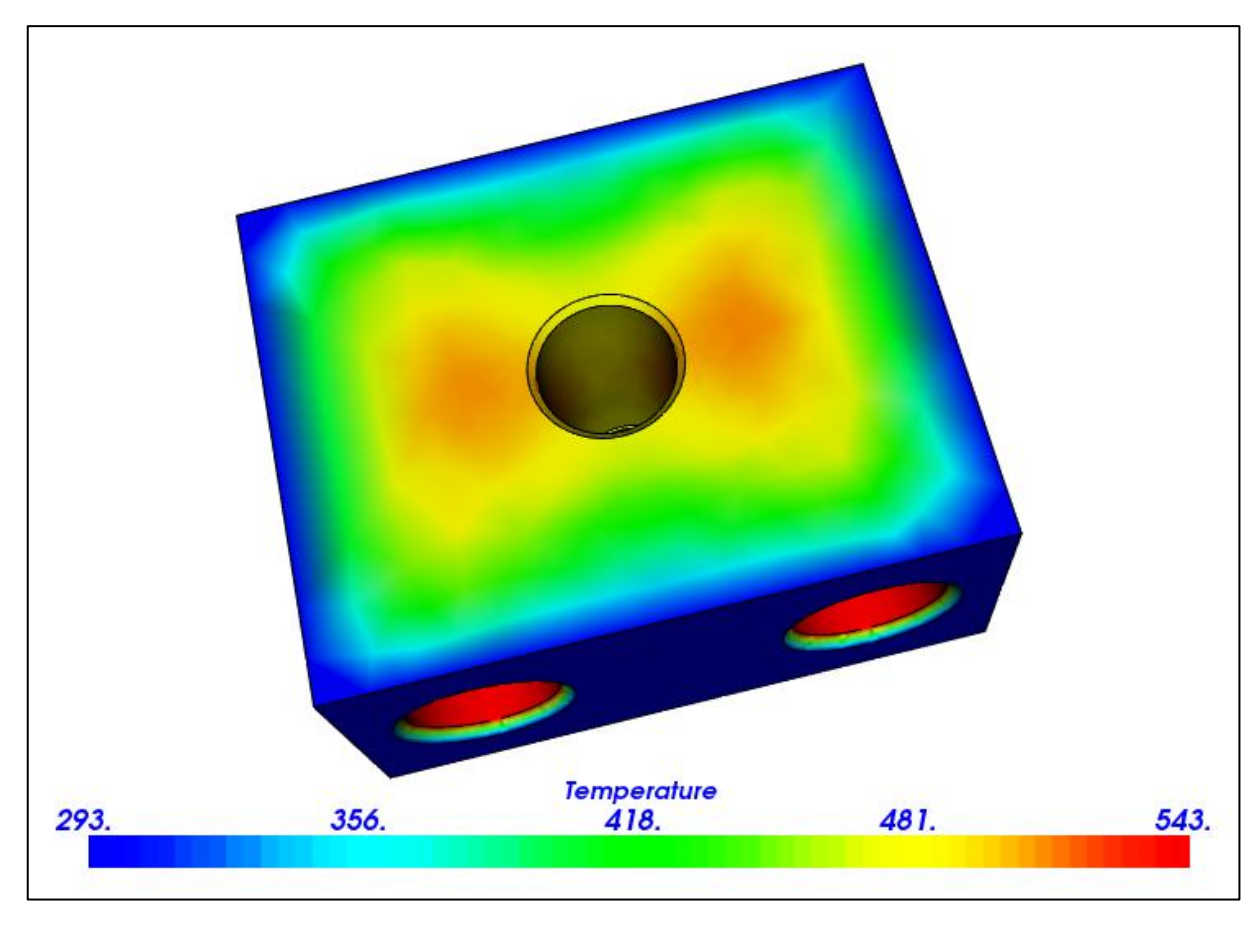

**Rys. 51: Rozkład termiczny wewnątrz aluminiowego bloku grzejnego (widok z dołu)**

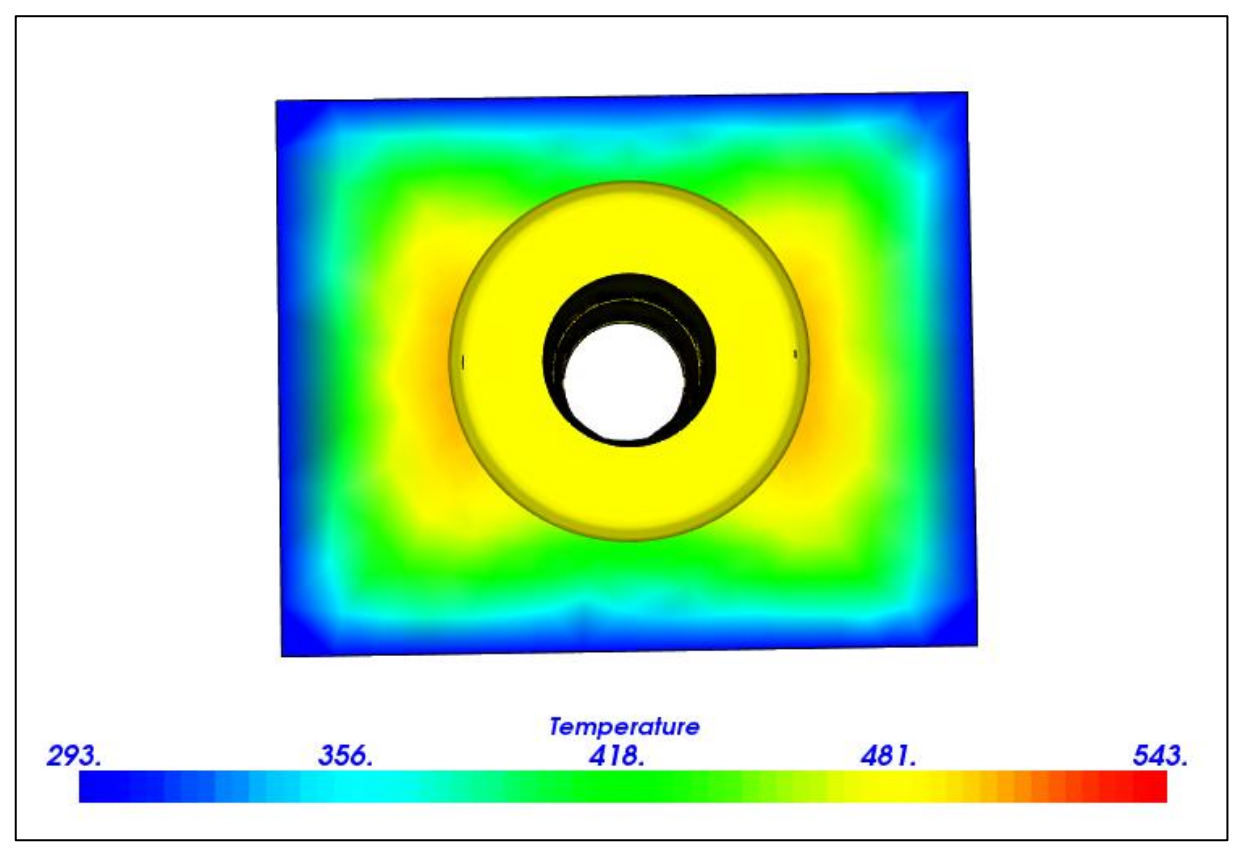

**Rys. 52: Rozkład termiczny wewnątrz aluminiowego bloku grzejnego (widok z góry)**

Jak łatwo zauważyć na powyższych ilustracjach rozkład temperatury w objętości jest bardzo łagodny i dość jednorodny. Sugeruje to, że rozkład wewnętrznych naprężeń w zaprezentowanym układzie jest korzystniejszy niż w przypadku mosiężnego bloku głowicy 7h7 mod. E. Projekt bloku należy jeszcze dopracować i odpowiednio dobrać rozstaw grzałek tak, aby jeszcze lepiej dopasować rozkład gradientu temperatury wewnątrz kanału (na ilustracji 48 widoczne są niewielkie zaczerwienienia wśród żółtego odcienia).

### <span id="page-55-0"></span>**9. Podsumowanie i wnioski**

Podsumowując, w ramach pracy inżynierskiej:

- 1. Dobrano i skompletowano potrzebne elementy do złożenia drukarki według projektu *Prusa i3*.
- 2. Zmontowano, a następnie uruchomiono i skalibrowano urządzenie, z sukcesem przeprowadzając wydruki.
- 3. Podjęto próby związane z dostosowaniem głowicy *7h7 mod. E* do druku filamentem z PA6/MMT.
- 4. Przeprowadzono proste symulacje statyczne w darmowym pakiecie *Elmer,* związane z rozkładem temperatury na poszczególnych elementach głowicy.
- 5. Niestety wszelkie próby związane z modyfikacją głowicy zakończyły się wynikiem negatywnym.
- 6. Na podstawie wyników analizy termicznej i przeprowadzonych testów wyciągnięto wnioski, które pozwoliły na obranie kolejnej strategii modyfikacji głowicy w przyszłość.

Montaż i uruchomienie omawianej drukarki był procesem pracochłonnym i wymagał dokładności. Konstrukcja drukarki jest stosunkowo prosta. W sieci można znaleźć wiele modyfikacji tego urządzenia. Podstawowa instrukcja znajduje w referencji [19]. Dla początkujących ta wersja drukarki przestrzennej jest idealna. *Prusa i3* to sprawdzona, solidna konstrukcja, prosta w budowie i stosunkowo tania.

Przerobienie gotowej głowicy wydawało się być prostszym rozwiązaniem niż budowa nowego elementu. Po wykonaniu wcześniej opisanych testów okazuje się, że badana głowica nie jest odpowiednia do pracy w wyższych temperaturach. Na podstawie przeprowadzonych badań wyciągnięto następujące wnioski:

 Grzałki umieszczone w bloku grzejnym powinny być tak dobrana, aby można było sprawnie podgrzać i utrzymać temperaturę bloku grzejnego (propozycja: grzałka ceramiczna 12 V, 40 W).

 Końcówka dyszy powinna być możliwie jak najcieńsza (propozycją dla rozwiązania tego problemu może być użycia taniej i sprawdzonej krótkiej dyszy – rysunek 50 [20])

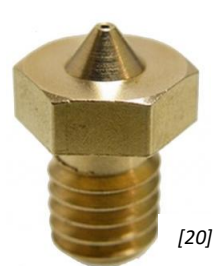

- Radiator powinien być wykonany z aluminium, gdyż bezwładność termiczna tego materiału jest mniejsza niż mosiądzu. Ponadto jest on lekki i wytrzymały. **Rys. 53: Przykładowa dysza głowicy**
- Korpus również powinien być aluminiowy (uzasadnienie w rozdziale 8.3].
- Intensywność obiegu powietrza powinna być automatycznie dobierana do aktualnej temperatury radiatora (nie większa niż 120 °C). Istnieje możliwość wykorzystania obecnej elektroniki do tego celu.
- Rurka prowadząca może być wykonana z wytrzymałego szkła kwarcowego. Złącze szkło-blok grzejny lub szkło-dysza należałoby uszczelnić cienką uszczelką wykonaną z miękkiego metalu (np. miedzi) lub wnętrze radiatora zastosować jako rurkę prowadzącą (sprawdzone rozwiązanie wykorzystywane w głowicach *jhead*).
- Mocowanie głowicy odsadzone od ekstrudera tuleją wykonaną z PEEK lub PTFE Obok szkic **symboli:** ideowy – rys. 51.
- Pozwoli to na odizolowanie termiczne mocowania ekstrudera wykonanego z ABS od gorących elementów głowicy.

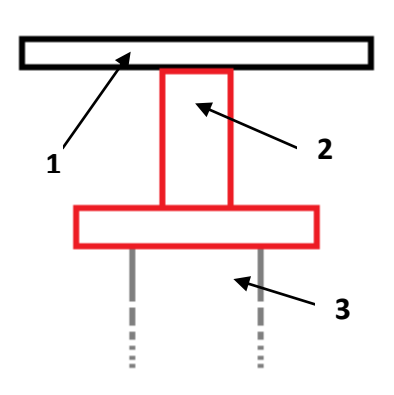

**Rys. 54: Schemat ideologiczny przedstawiający sposób modernizacji mocowania głowicy. Poniżej opis**

**2 1** *1 – standardowych uchwyt głowicy wykonany z ABS,*

- *2 – dodatkowa tuleja dystansowa z PEEK lub PTFE wraz z uchwytem głowicy,*
- *3 – głowica drukująca)*
- 

## <span id="page-57-0"></span>**10. Bibliografia**

- [1] *[https://pl.wikipedia.org/wiki/Drukowanie\\_przestrzenne](https://pl.wikipedia.org/wiki/Drukowanie_przestrzenne)* (data dostępu: 11.2015);
- [2] *http://centrumdruku3d.pl/encyklopedia-druku-3d/* (data dostępu: 11.2015);
- [3] *<http://reprap.org/wiki/RepRap>* (data dostępu: 11.2015);
- [4] *<http://swiatdruku3d.pl/pliki-stl/>* (data dostępu: 11.2015);
- [5] Przemysław Kulczycki, "Licencje wolne i otwarte", *[http://aspercz.pl/asperczpl/prawo/Licencje\\_wolne\\_i\\_otwarte.pdf](http://aspercz.pl/asperczpl/prawo/Licencje_wolne_i_otwarte.pdf) (*data dostępu: 11.2015);
- [6] *<http://reprap.org/wiki/FDM>* (data dostępu: 11.2015);
- [7] Anna Kaziunas France*, tłum.* Zbigniew Waśko*. Świat druku 3D. Przewodnik. Kompendium wiedzy o druku 3D!* Gliwice: Helion, 2014;
- [8] *E. Canessa C. Fonda, M. Zennaro: L O W- C O S T 3D P R I N T I N G FOR SCIENCE, EDUCATION & SUSTAINABLE DEVELOPMENT, s. 51-53*
- [9] *[http://reprap.org/wiki/Prusa\\_Mendel/pl](http://reprap.org/wiki/Prusa_Mendel/pl)* (data dostępu: 11.2015);
- [10] *<http://reprap.org/wiki/Marlin>* (data dostępu: 11.2015);
- [11] *[http://reprap.org/wiki/RAMPS\\_1.4](http://reprap.org/wiki/RAMPS_1.4)* (data dostępu: 11.2015);
- [12] *[http://www.arduino.org/products/boards/4-arduino-boards/arduino](http://www.arduino.org/products/boards/4-arduino-boards/arduino-mega-2560)[mega-2560](http://www.arduino.org/products/boards/4-arduino-boards/arduino-mega-2560)* (data dostępu: 11.2015);
- [13] "Allegro MicroSystem, LLC" A4988 DMOS Microstepping Driver with Translator And Overcurrent Protection (datasheet) (data dostępu: 12.2015);
- [14] *[http://technovade.pl/silnik-krokowy-nema-17-42mm-wantai-](http://technovade.pl/silnik-krokowy-nema-17-42mm-wantai-42byghw809-reprap-3d.html)[42byghw809-reprap-3d.html](http://technovade.pl/silnik-krokowy-nema-17-42mm-wantai-42byghw809-reprap-3d.html)* (data dostępu: 12.2015);
- [15] *<http://solidutopia.com/marlin-firmware-user-guide-basic/>* (data dostępu: 12.2015);
- [16] *[http://mojreprap.pl/index.php?route=information/information&inform](http://mojreprap.pl/index.php?route=information/information&information_id=15) [ation\\_id=15](http://mojreprap.pl/index.php?route=information/information&information_id=15)* (data dostępu: 11.2015);
- [17] *https://www.csc.fi/web/elmer* (data dostępu: 12.2015);
- [18] *http://www.engineeringtoolbox.com/* (data dostępu: 12.2015);
- [19] *http://reprap.org/wiki/Prusa\_i3\_Build\_Manual* (data dostępu: 01.2016);
- [20] *http://technovade.pl/media/catalog/product/cache/1/image/650x/04 0ec09b1e35df139433887a97daa66f/3/d/3d-e3dv6nozzle-300-04.jpg* (data dostępu: 01.2016);